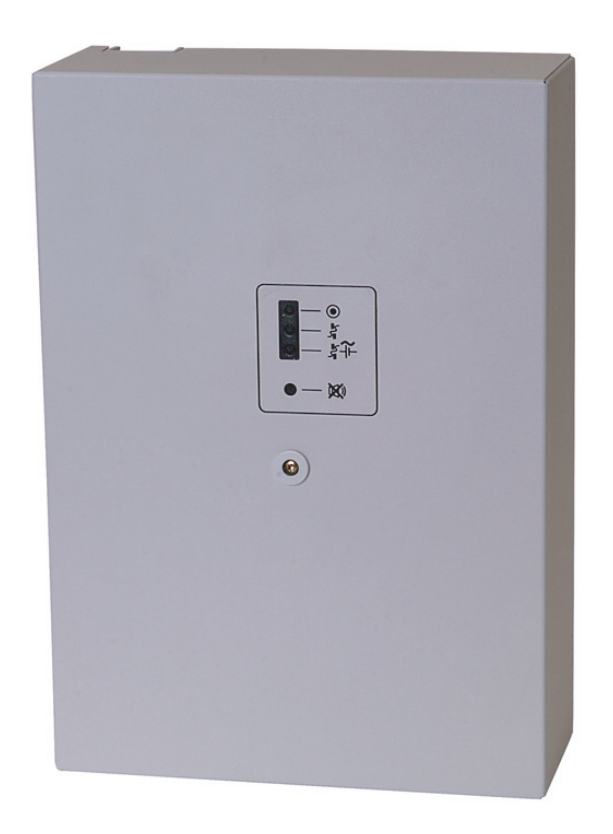

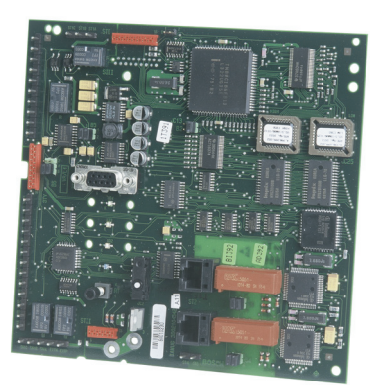

# ATE ISDN ATE TSN ISDN ATE IP ISDN

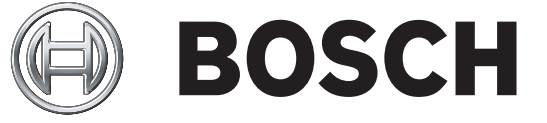

de Installationshandbuch

# **Inhaltsverzeichnis**

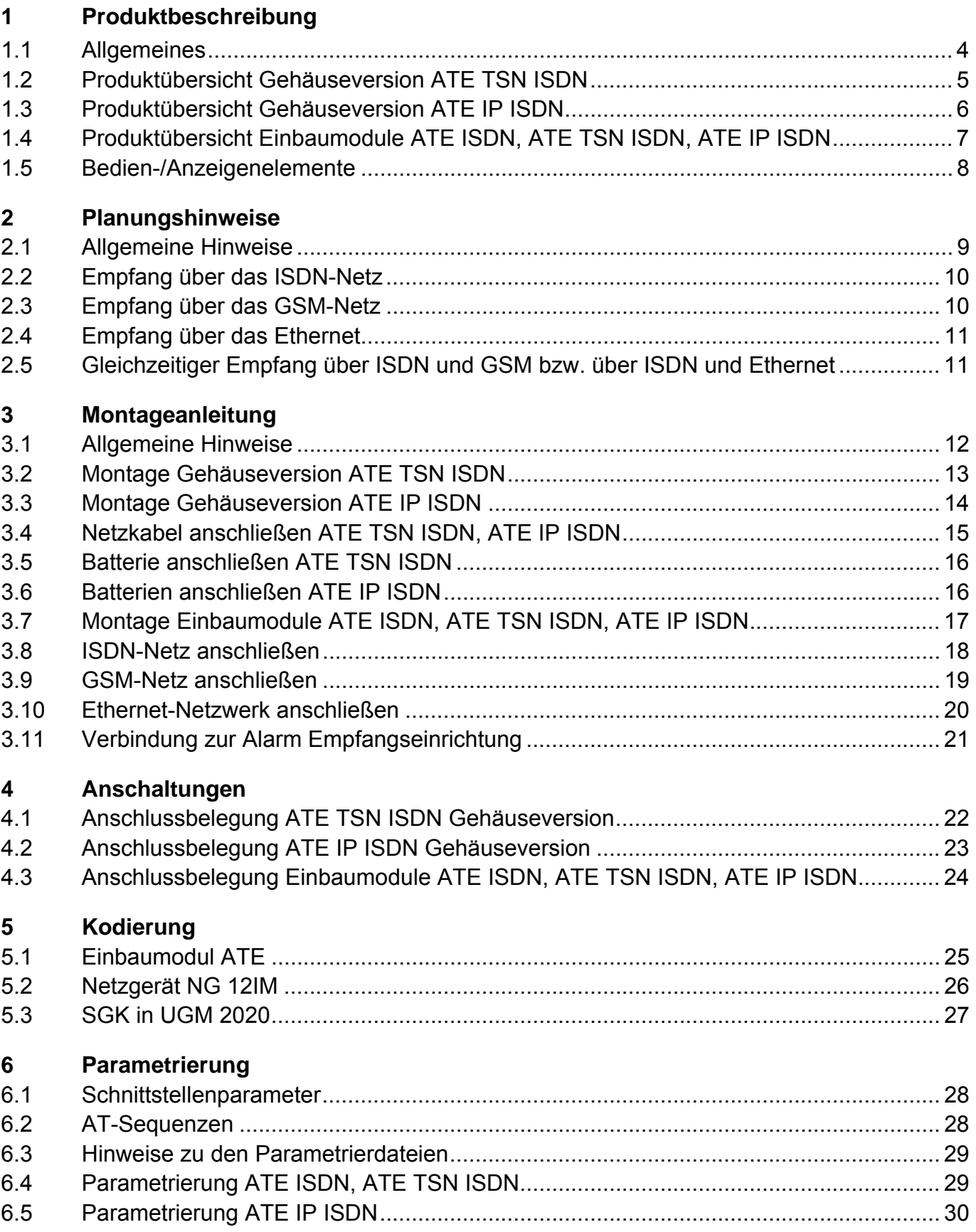

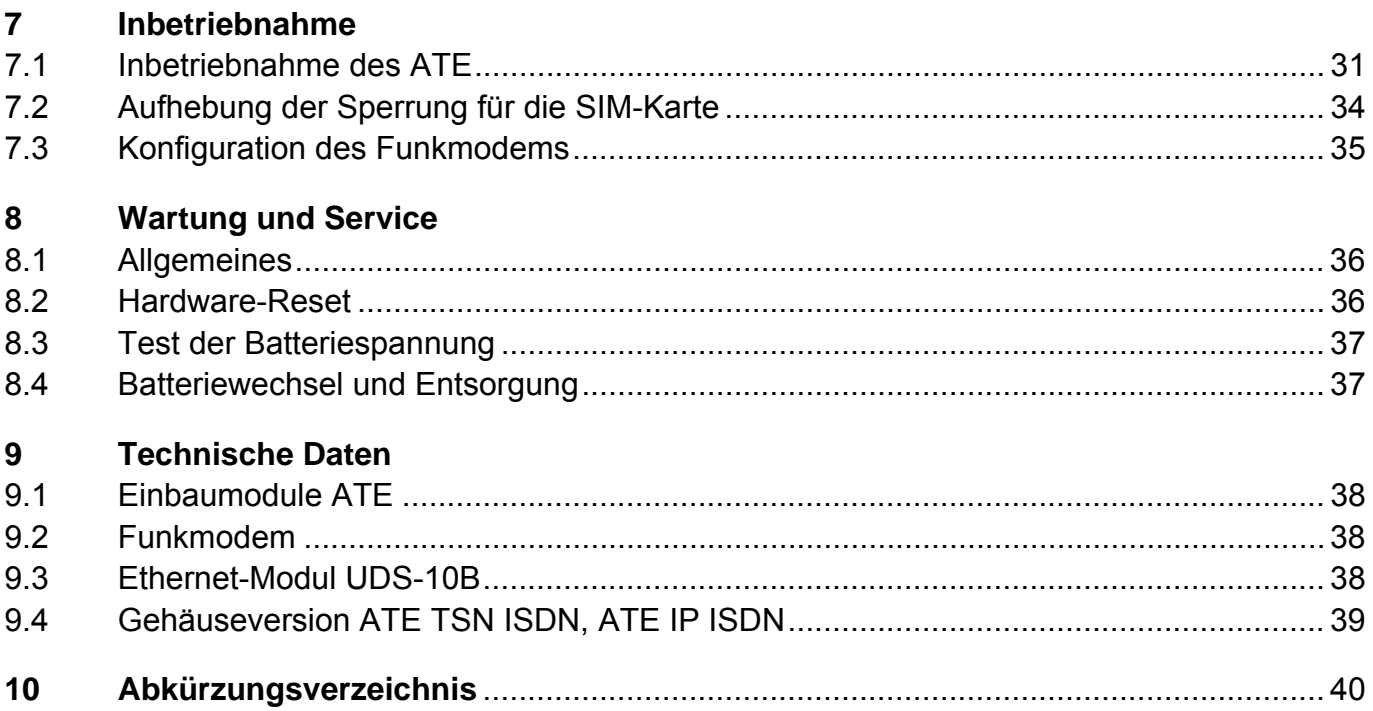

# **1 Produktbeschreibung**

#### **1.1 Allgemeines**

Der ATE ist eine Vorverarbeitungseinheit für Leitstellen, die Alarmmeldungen (VdS-Protokoll 2465) über das ISDN-Netz im B-Kanal, GSM-Netz (SMS-Dienst, V.110) oder das Ethernet empfängt und an ein angeschlossenes System weiterleitet, welches die Bewertung durchführt.

- **VdS-Protokoll 2465:** Mit dem Dienst "Daten" der Telekom des ISDN-Anschlusses erfolgt die Übertragung der Meldungen (X.75) nach den "Richtlinien für Übertragungsprotokolle für Gefahrenmeldeanlagen" VdS 2465.
- Der ATE kann ausschließlich am Mehrgeräteanschluss **(PMP)** angeschlossen werden.

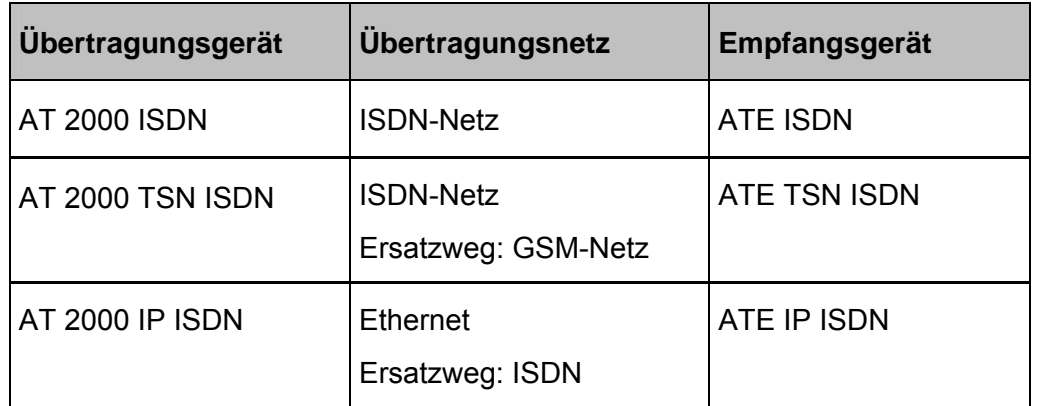

• Folgende Übertragungsnetze werden unterstützt:

#### • **Störungsübermittlung des ATE**

Eine Meldung wird an die Leitstelle abgesetzt bei:

- Störung der Energieversorgung des ATE
- Betätigung des Gerätekontaktes
- Störung der GSM-, Ethernet oder ISDN (Layer 1) Überwachung
- Die Parametrierung des ATE kann über AT-Befehle oder über das Programm WINATE erfolgen.

## **1.2 Produktübersicht Gehäuseversion ATE TSN ISDN**

#### **Baugruppen**

- Einbaumodul ATE ISDN
- Funkmodem
- Gehäuse inkl. Einbausatz
- Netzgerät NG 12IM
- 1 x Batterie 12 V / 10 Ah (nicht im Lieferumfang enthalten)

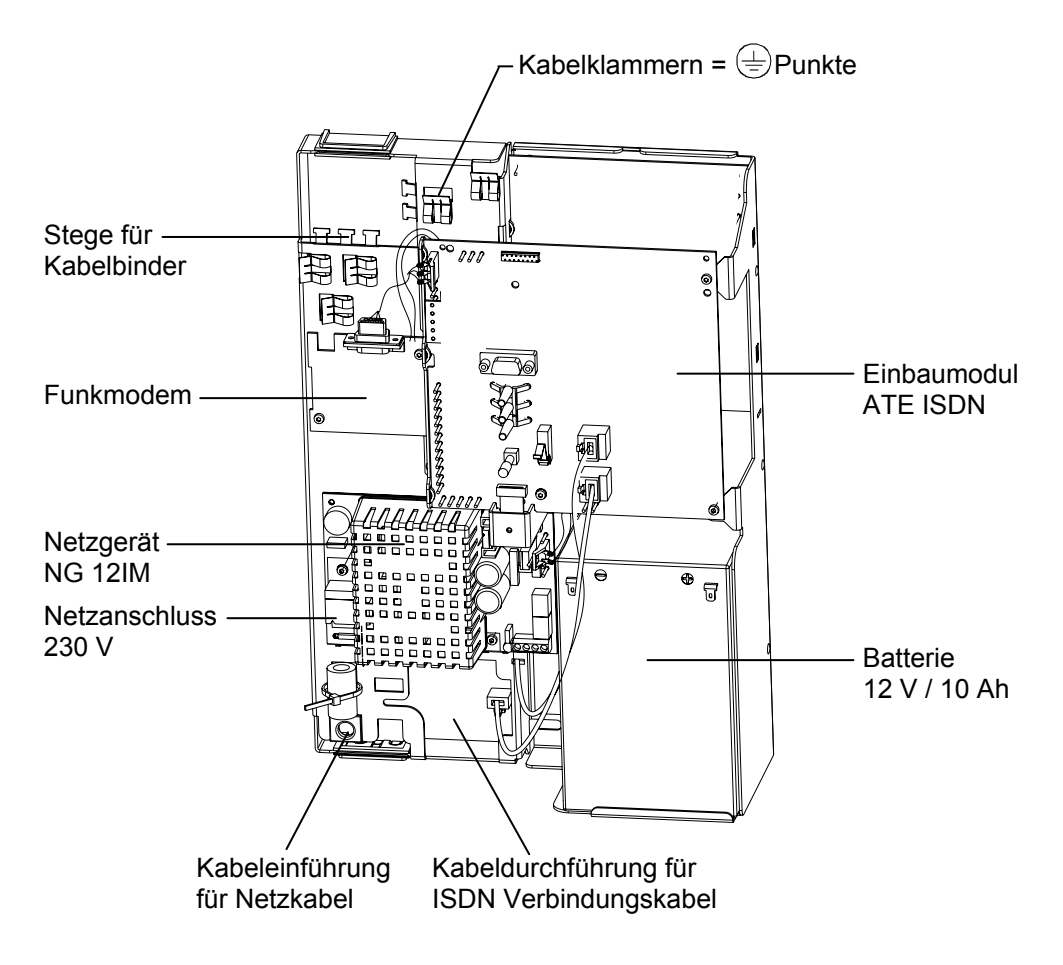

#### **1.3 Produktübersicht Gehäuseversion ATE IP ISDN**

#### **Baugruppen**

- Einbaumodul ATE ISDN
- Ethernetmodul UDS-10B
- Gehäuse inkl. Einbausatz
- Netzgerät NG 12IM
- 2 x Batterie 12 V / 10 Ah (nicht im Lieferumfang enthalten)

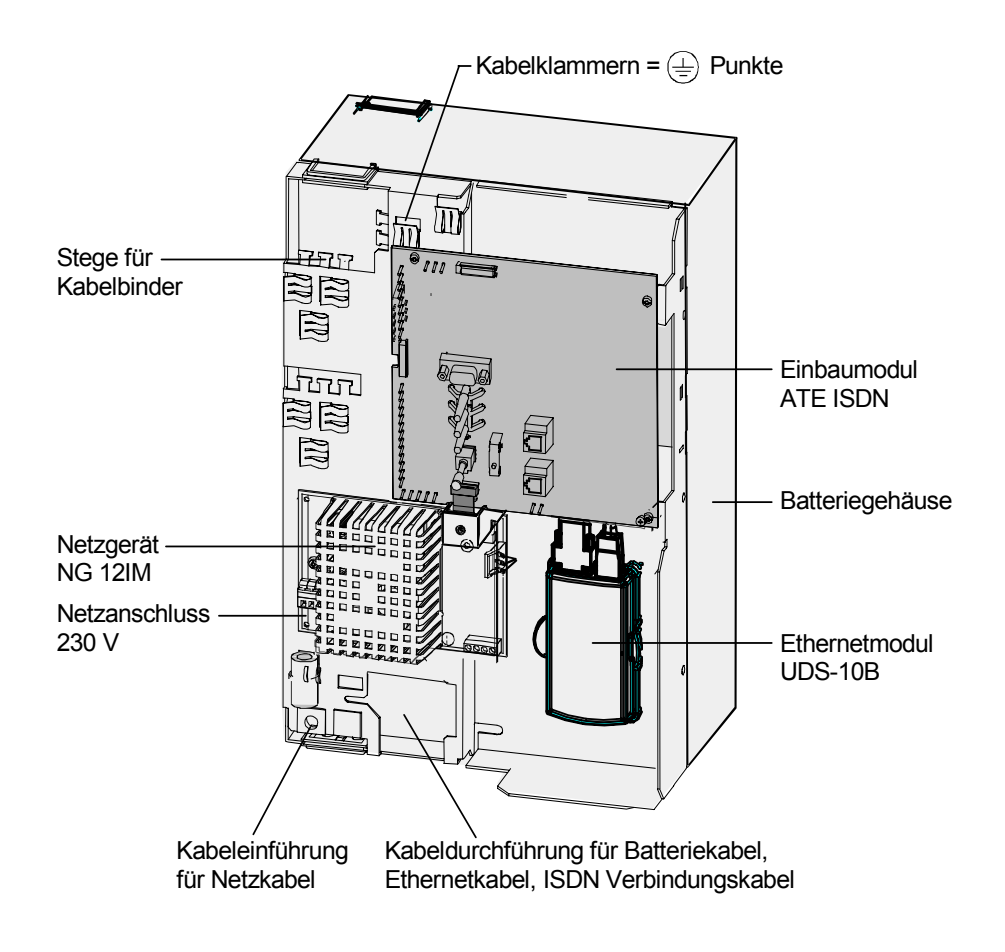

## **1.4 Produktübersicht Einbaumodule**

- Einbaumodul ATE ISDN
- Einbaumodul ATE TSN ISDN
- Einbaumodul ATE IP ISDN

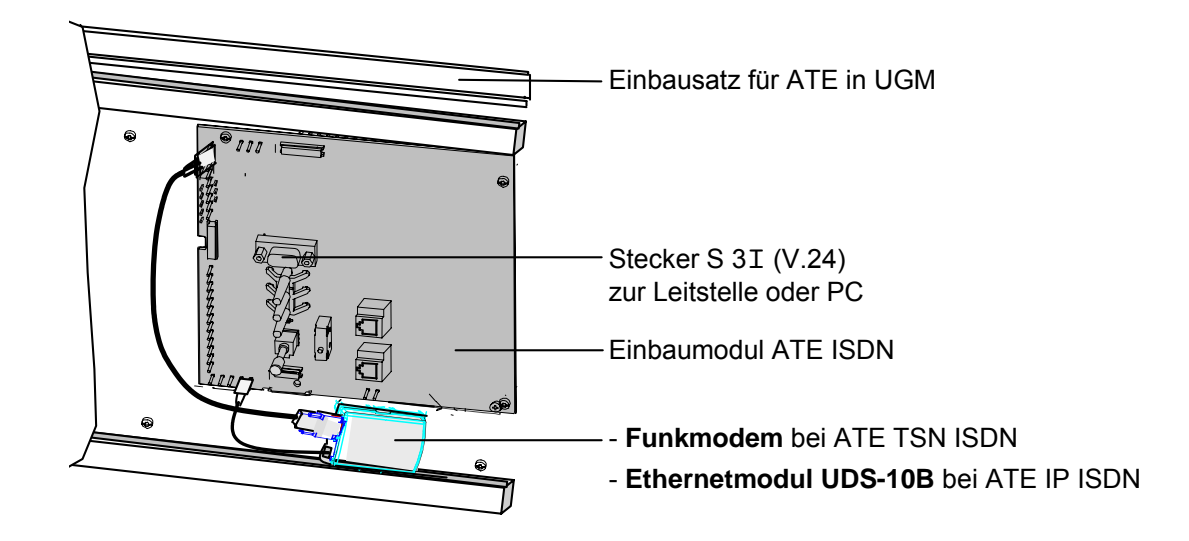

Die ATE Einbaumodule werden in die Alarmenpfangszentrale UGM 2020-EAPS5/6 eingebaut.

Sie dienen zur Aufschaltung von Alarmübertragungsgeräten wie: AT 2000 ISDN, AT 2000 TSN ISDN, AT 2000 IP ISDN

## **1.5 Bedien-/Anzeigenelemente**

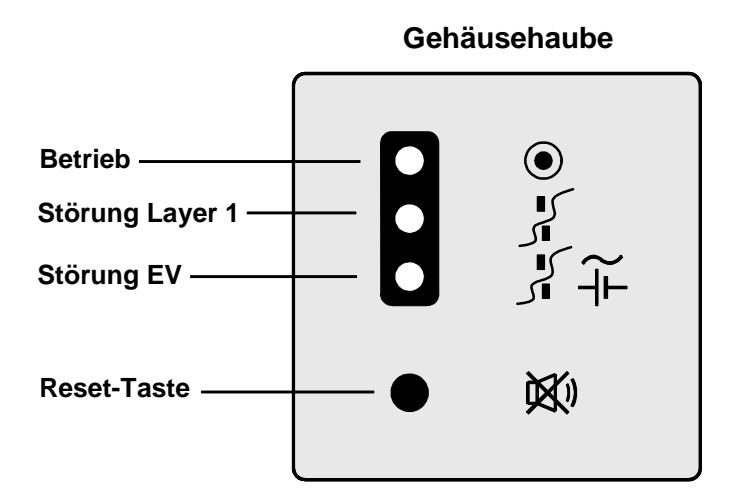

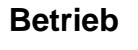

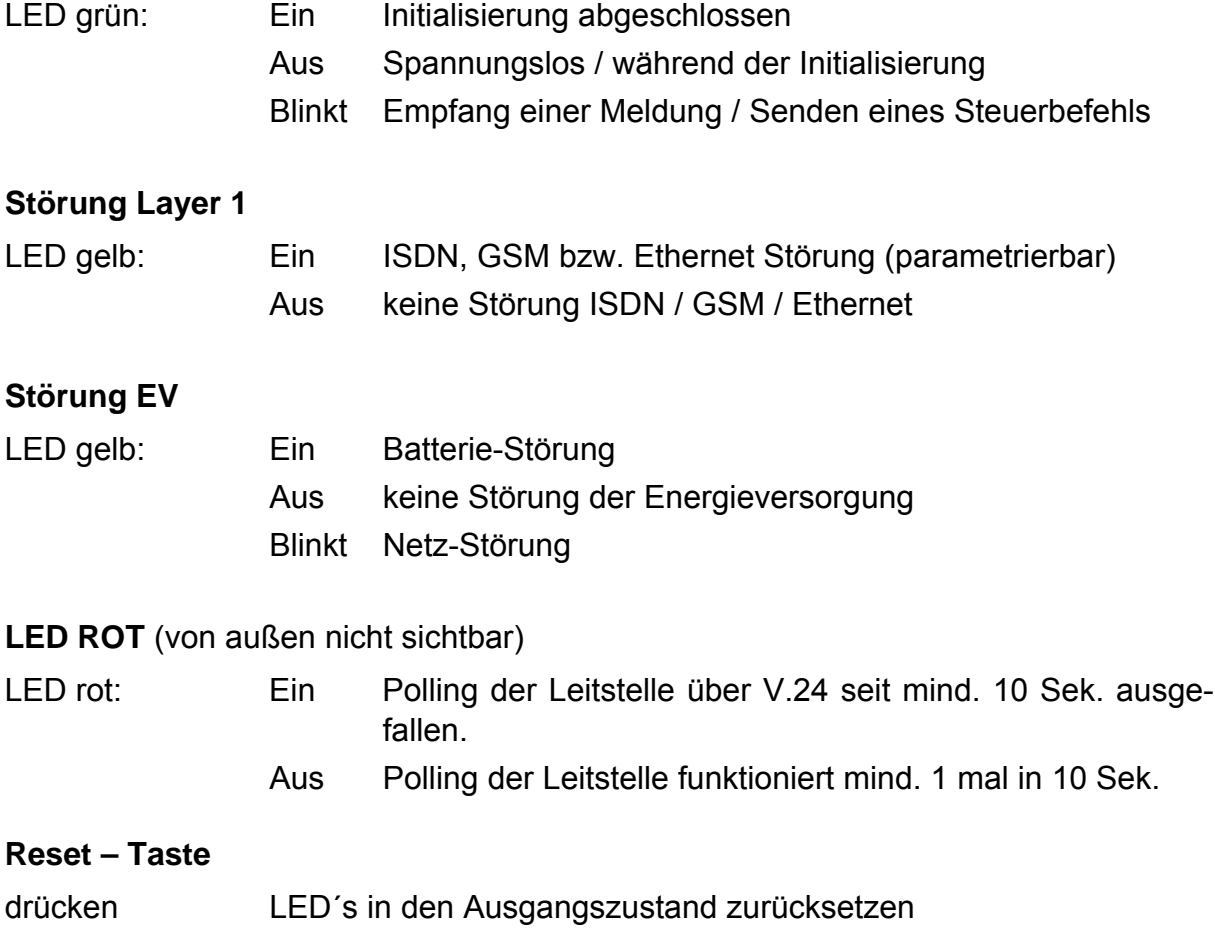

# **2 Planungshinweise**

## **2.1 Allgemeine Hinweise**

Der ATE kann ausschließlich beim Mehrgeräteanschluss (PMP) 'exclusiv' angeschlossen werden. Beachten Sie bitte die einschlägigen Vorschriften!

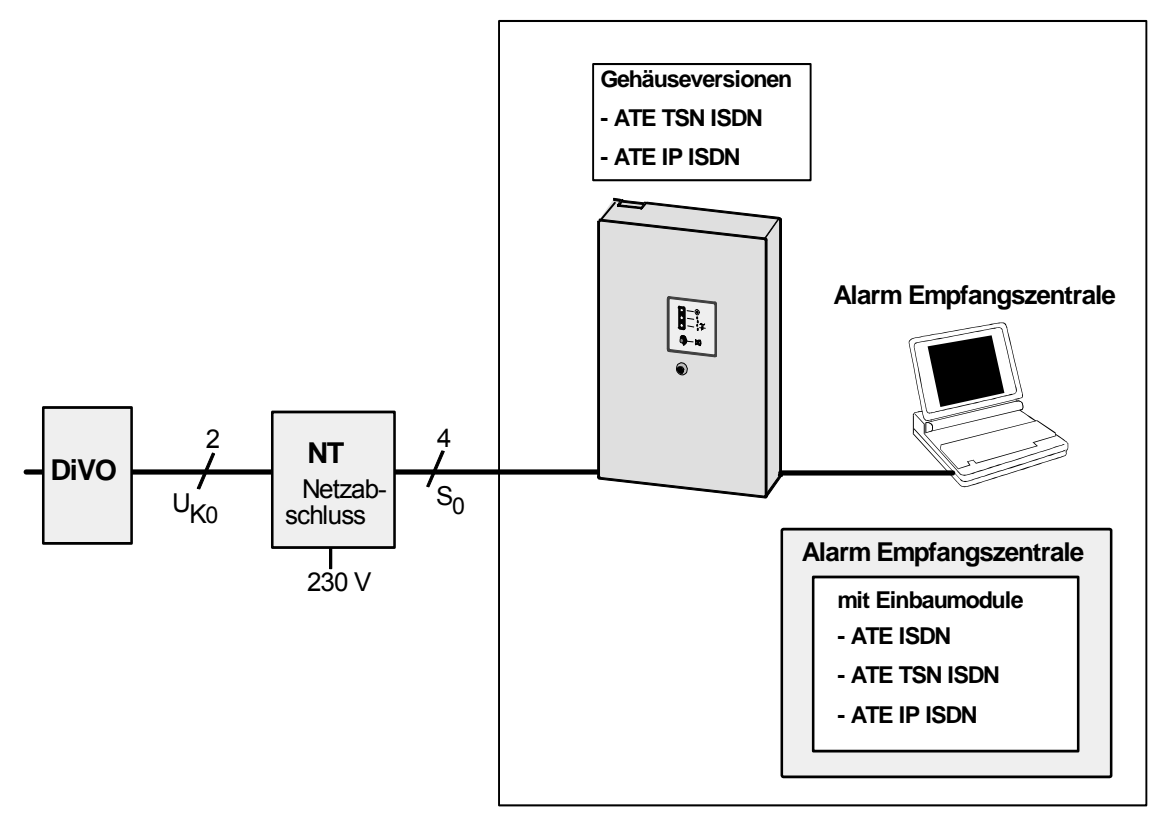

#### **Gehäuseversionen**

Die Gehäuseversionen

- ATE TSN ISDN
- ATE IP ISDN

sind als externes Gerät vor die Alarm Empfangszentrale zu schalten.

#### **Einbaumodule**

Für den Einbau der Einbaumodule

- ATE ISDN
- ATE TSN ISDN
- ATE IP ISDN

in eine UGM 2020 ist eine SGK mit der Software SGKS31 Voraussetzung. Schaltbefehle der UGM 2020 können über den ATE per ISDN Netz die Relais des AT 2000 ansteuern. Voraussetzung für die UGM 2020 ist hierbei EAPS 6.

#### **2.2 Empfang über das ISDN–Netz**

- Alarmmeldungen (VdS-Protokoll 2465) werden über das ISDN-Netz im B-Kanal empfangen.
- Die Leitungsüberwachung (Schicht 1) wird durchgeführt. Das ISDN Leistungsmerkmal "Dauerüberwachung" muss hierfür vom Provider bereitgestellt sein.
- Der Dienst "Daten" muss ebenfalls vom Provider bereitgestellt sein.

#### **Hinweise zur Anschaltung an das ISDN-Netz:**

- Zur Anschaltung des AT-Empfängers an das ISDN-Netz ist ein eigener NTBA nötig.
- Die Leitungslänge beim PMP, Mehrgeräteanschluss vom Netzabschluss NT zur TK-Anlage bzw. zum Endgerät beträgt: max. 150 m.
- Die UAE-Dose ist im Lieferumfang nicht enthalten.

#### Hinweise zu den Kabeladern bei Anschluss des S<sub>0</sub> an NT:

- Die Adern dürfen in der gesamten Verdrahtung weder innerhalb der Adernpaare vertauscht werden, noch dürfen die Adernpaare gegeneinander vertauscht werden.
- Die Verseilung der Doppeladern darf je Verbindungspunkt maximal 10 cm aufgehoben werden.

#### **2.3 Empfang über das GSM–Netz**

- Alarmmeldungen (VdS Protokoll 2465) werden über das GSM-Netz mit dem Funkmodem (GSM-Modul) empfangen.
- Der ATE TSN ISDN dient zum Empfang von Meldungen bei Störung des ISDN-Netzes. Die Übertragung erfolgt hierbei über das Funkmodem mittels SMS.
- Das VdS 2465 Protokoll wird über die SMS-Zentrale zum ATE TSN ISDN übertragen. Das übergeordnete System erzeugt eine Quittung, die über das ATE zum Übertragungsgerät gesendet wird.

## **2.4 Empfang über das Ethernet**

- Alarmmeldungen (VdS-Protokoll 2465) werden über das Ethernet IP-Modul UDS-10B empfangen.
- Das lokale Ethernet dient als primärer Übertragungsweg für Meldungen (VdS 2465). Als Übertragungsverfahren wird das UDP/IP-Protokoll verwendet. Ist eine Übertragung per Netzwerk nicht möglich, kann der ATE IP ISDN die Meldung über den Übertragungsweg ISDN-Netz empfangen.
- Per AT Befehl wird die eigene IP Adresse des ATE IP ISDN eingestellt.
- Das Ethernet wird vom Betreiber zur Verfügung gestellt.
- Für den Ethernet-Anschluss des ATE IP ISDN sind Kabel der Kategorie 5 bzw. 8 adrig geschirmte Netzwerkkabel Voraussetzung, welches an einer Netzwerkdose (geschirmt) angeschlossen wird.

#### **2.5 Gleichzeitiger Empfang über ISDN und GSM bzw. über ISDN und Ethernet**

- Treffen zwei Meldungen über GSM und ISDN oder Ethernet und ISDN gleichzeitig ein, wird nach dem Absetzen einer der beiden Meldungen an die Leitstelle, erst auf deren Antwort gewartet, bevor die zweite Meldung gesendet wird. Es werden somit in Richtung Leitstelle keine zwei Telegramme von zwei verschiedenen S2- Übertragungswegen aufeinanderfolgend gesendet.
- Beim ATE erfolgt keine Authentifizierung des Anrufenden, d.h. jeder X.75-Ruf wird angenommen. Es ist keine MSN am ATE parametrierbar.

# **3 Montageanleitung**

#### **3.1 Allgemeine Hinweise**

- Die UAE Dose muss funktionsfähig montiert sein. Bei den Gehäuseversionen ist die UAE 8/8 Dose bei den Einbaumodulen ist die UAE 2x8 Dose anzuschließen.
- Modular Anschlussdose Cat. 5 muss für den Ethernetanschluss bei Verwendung des ATE IP ISDN funktionsfähig montiert sein.
- Eine ausreichende Empfangsqualität des GSM Netzes über die Antennen muss für den ATE TSN ISDN sichergestellt sein.
- **ESD** Maßnahmen und Vorschriften einhalten (Entladung)!
- An einem Basisanschluss DSS1 mit dem Mehrgeräteanschluss (**PMP**) kann der ATE eingeschleift werden:

Bei dem **PMP**-Anschluss können max. 2 ATE parallel an einem ISDN-Anschluss angeschlossen werden.

## **3.2 Montage Gehäuseversion ATE TSN ISDN**

- 1. Die UAE 8/8-Dose ist zu überbauen. Dübellöcher nach Bohrschablone für das Gehäuse anzeichnen, bohren und das Gehäuse an die Wand montieren. Es sind Dübel mit mind. 6 mm Ø zu verwenden.
- 2. Das Netzkabel, Antennenkabel und GMA Verbindungsleitung in das Gehäuse einführen.

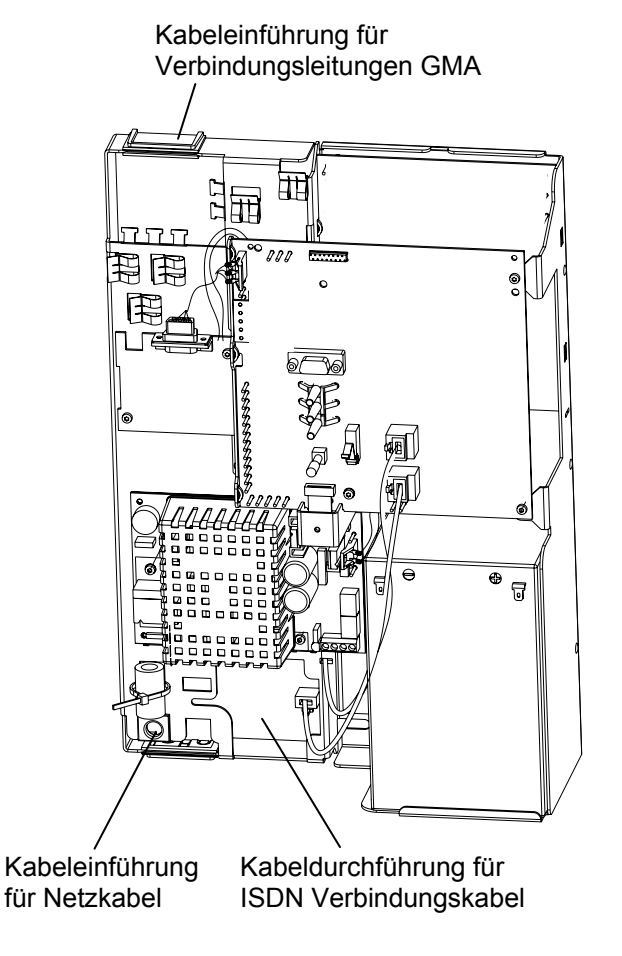

#### **3.3 Montage Gehäuseversion ATE IP ISDN**

- 1. Die UAE 8/8-Dose und Ethernetanschlussdose sind zu überbauen: Dübellöcher nach Bohrschablone für das Batteriegehäuse anzeichnen, bohren und das Gehäuse an die Wand montieren. Es sind Dübel mit mind. 6 mm Ø zu verwenden.
- 2. Das Netzkabel in das Batteriegehäuse über eine Kabeleinführung einführen.
- 3. Das Netzkabel so ablängen, dass genügend Länge für die zu legende Schlaufe verbleibt.
- 4. Die Verbindungsleitung von der GMA kommend in das Batteriegehäuse über eine Kabeleinführung einführen. Genügend Länge für die zu legende Schlaufe beim Ablängen berücksichtigen.
- 5. Den Baugruppenträger mit Flachbaugruppen mittels selbstschneidenden Befestigungsschrauben auf die Montageplatte des Batteriegehäuses montieren.
- 6. Den Baugruppenträger mit der Montageplatte in das Batteriegehäuse einhängen.

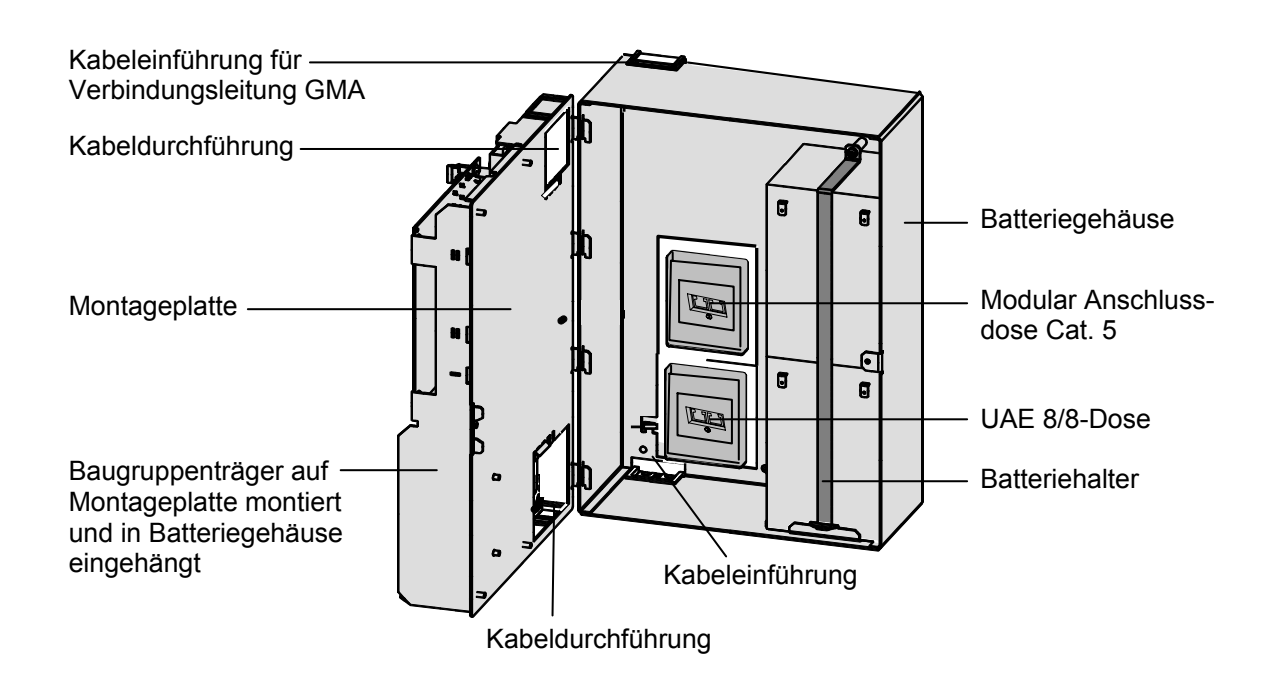

## **3.4 Netzkabel anschließen ATE TSN ISDN, ATE IP ISDN**

- 1. Das Netzkabel immer im spannungslosen Zustand montieren.
- 2. Das Netzkabel durch die Kabeldurchführung auf die Vorderseite des Baugruppenträgers legen. Bei AT 2000 IP ISDN Schlaufe im Batteriegehäuse legen (zum Öffnen des Gehäuses).
- 3. Das Netzkabel abisolieren.
- 4. Kabel durch die Kabeleinführung und Ferrithülse führen.
- 5. Kabel an das Netzgerät NG 12IM am 230 V Eingang anschließen.

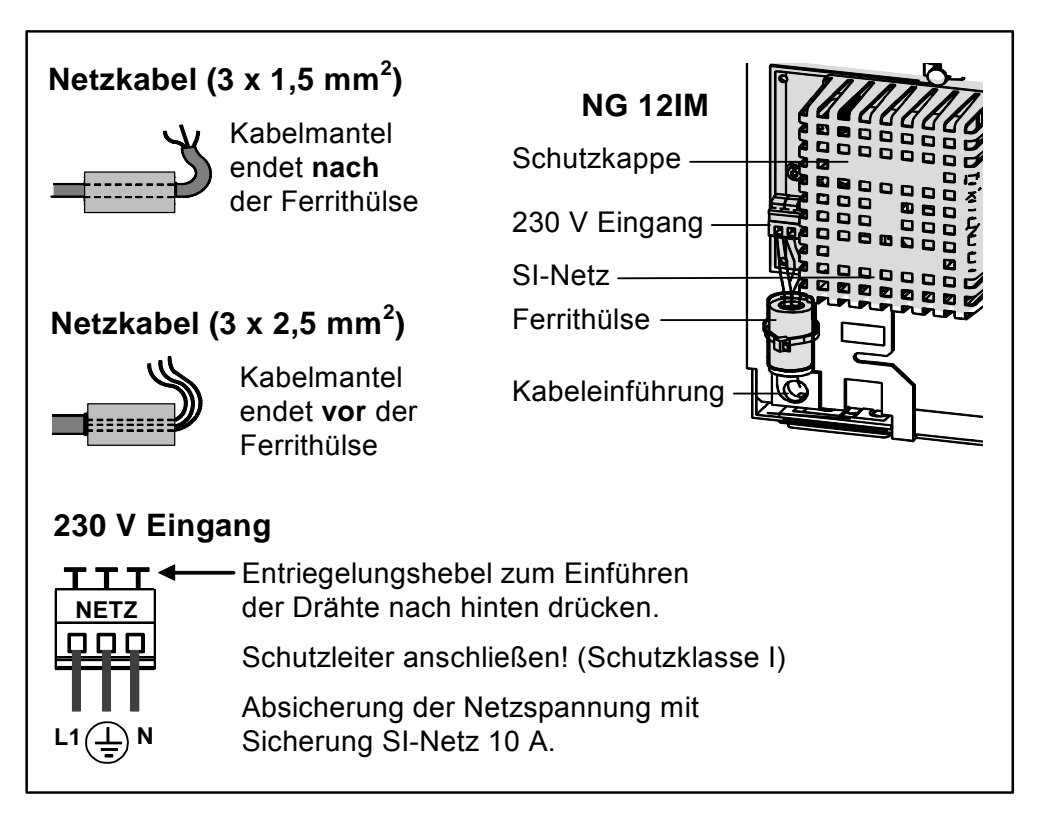

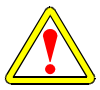

Die Schutzkappe des Netzteils darf nicht entfernt werden!

## **3.5 Batterie anschließen ATE TSN ISDN**

• Batterie mit dem Netzgerät NG 12IM verbinden.

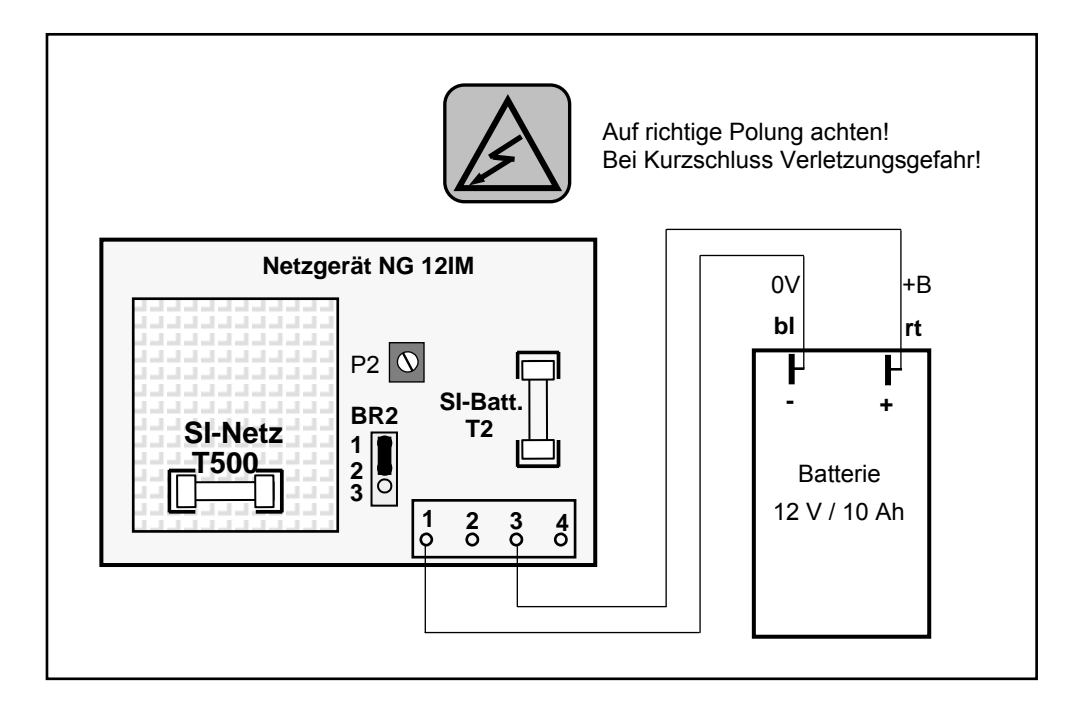

#### **3.6 Batterien anschließen ATE IP ISDN**

- Kabel durch die untere Kabeldurchführung legen.
- Schlaufe im Batteriegehäuse vorsehen (zum Öffnen des Gehäuses).
- Batterien mit dem Netzgerät NG 12IM verbinden.

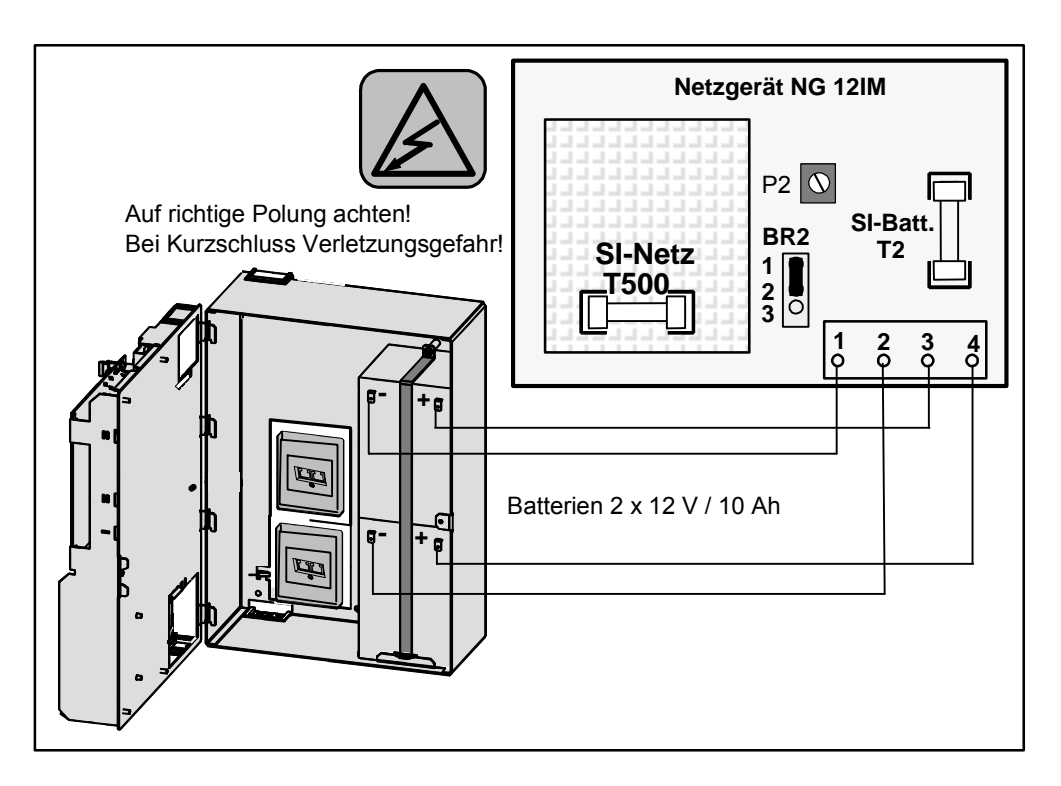

## **3.7 Montage Einbaumodule ATE ISDN, ATE TSN ISDN, ATE IP ISDN**

- Die ATE Einbaumodule werden in die Alarmenpfangszentrale UGM 2020- EAPS5/6 eingebaut.
- Auf dem Einbausatz ATE in UGM sind bis zu vier Einbaumodule ATE in UGM 2020 montierbar, wobei max. 2 x ATE TSN ISDN bzw. ATE IP ISDN oder 4 x ATE ISDN möglich sind.

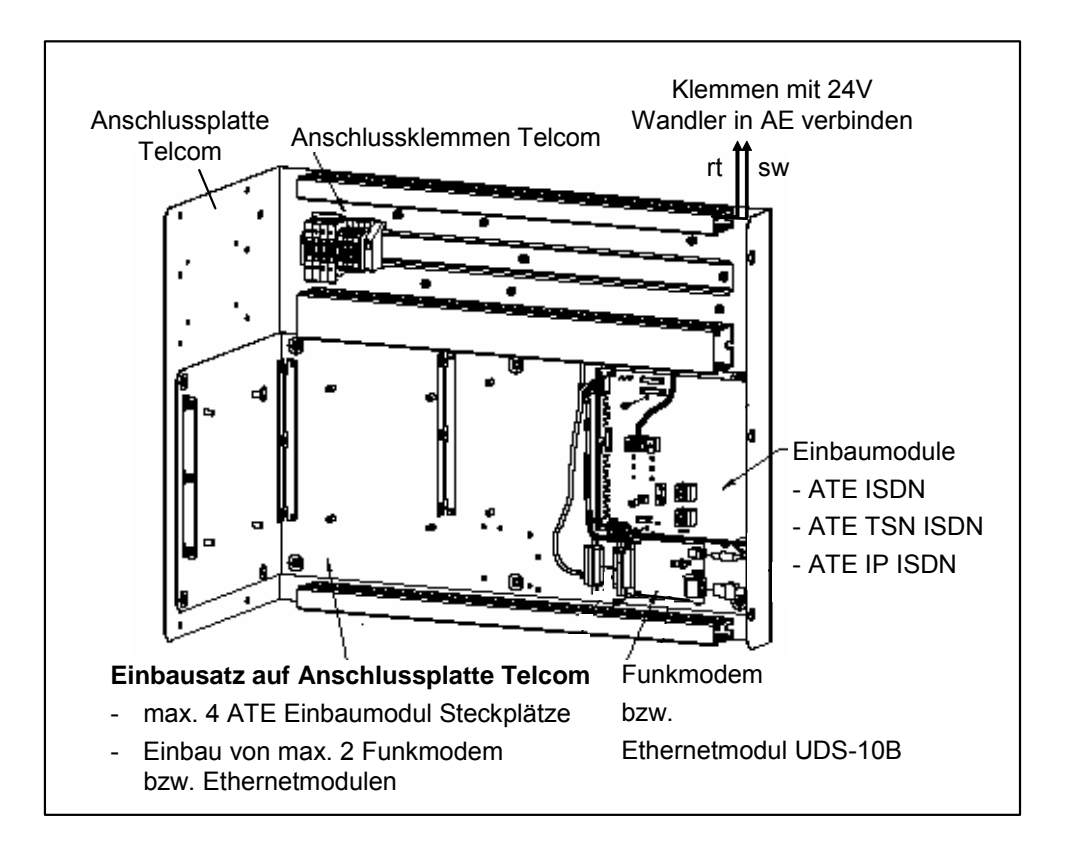

#### **3.8 ISDN-Netz anschließen**

- Für alle AT Empfänger wird die UAE ISDN-Anschlussdose benötigt.
- Die UAE Dose montieren und anschließen.
- Der Anschluss eines weiteren ISDN Endgeräts ist nicht möglich.

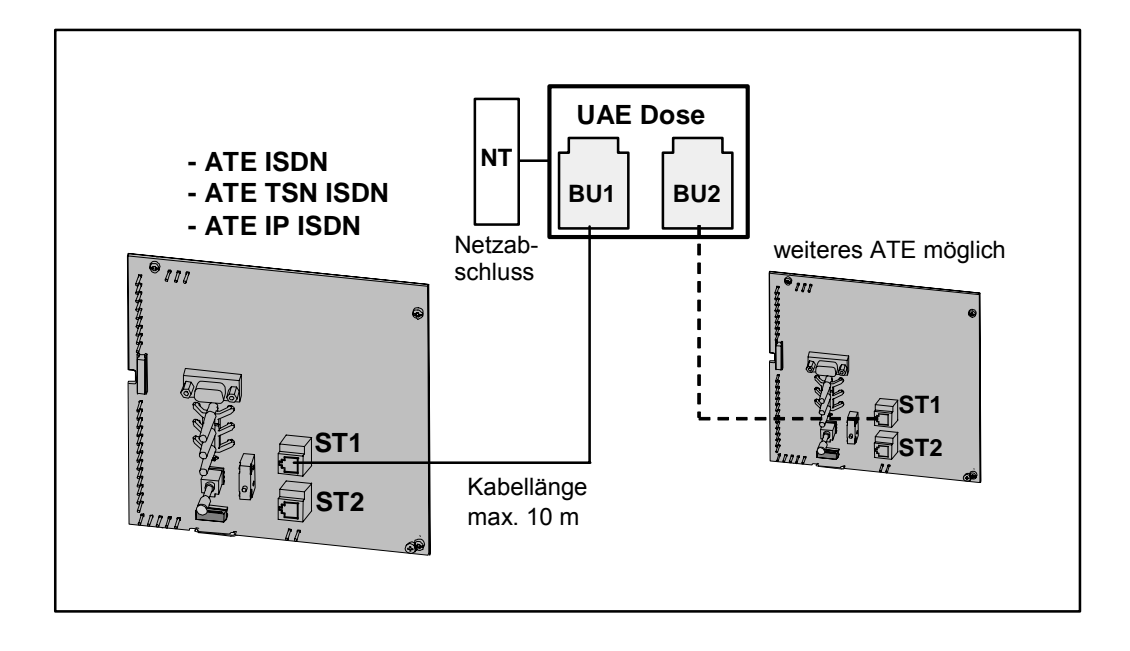

#### **3.9 GSM-Netz anschließen**

Bei dem ATE TSN ISDN ist eine Antennen Standortbestimmung, ebenso die Antennen- und Antennenkabelauswahl durchzuführen (siehe IHB AT 2000 TSN ISDN).

#### **SIM-Karte einlegen**

- 1. SIM-Karte im spannungslosen Zustand in das Funkmodem einlegen. Bei Gehäuseversion: Die **Brücke BR1 (3-4)** auf dem Netzgerät bleibt gesteckt!
- 2. SIM-Träger mit spitzem Gegenstand aus dem Funkmodem ziehen.
- 3. SIM-Karte in den SIM-Träger einlegen.
- 4. SIM-Träger zurück in das Funkmodem schieben.

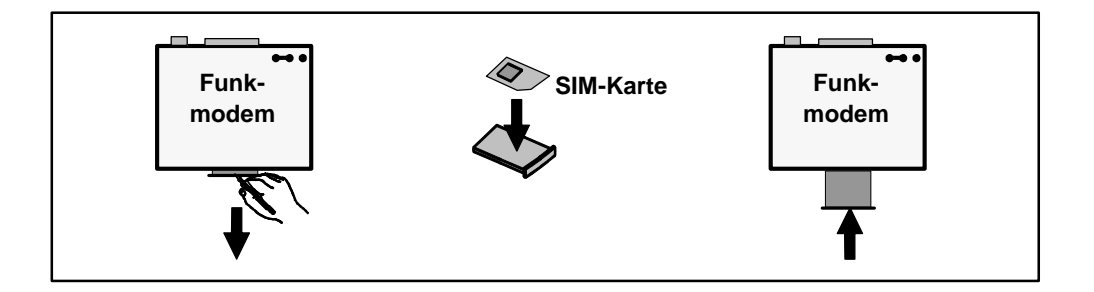

#### **Antennenkabel anschließen**

- 1. Antennenkabel in Gehäuse einführen.
- 2. Klappferrit unmittelbar nach der Kabeleinführung des Gehäuses um das Antennenkabel klipsen.
- 3. Antennenkabel mit dem Funkmodem verbinden (siehe Kapitel Anschaltungen).

#### **3.10 Ethernet-Netzwerk anschließen**

Hinweise zu den Kabeladern bei Anschaltung der Anschlussdose Cat. 5:

- Die Adern dürfen in der gesamten Verdrahtung weder innerhalb der Adernpaare vertauscht werden, noch dürfen die Adernpaare gegeneinander vertauscht werden.
- Die Verseilung der Doppeladern darf je Verbindungspunkt maximal 10 cm aufgehoben werden.
- Bei Netzwerk-Verbindungskabel >50 cm ist darauf zu achten, dass Netzwerkkabel der Kategorie 5 (Patch-Kabel) verwendet werden.

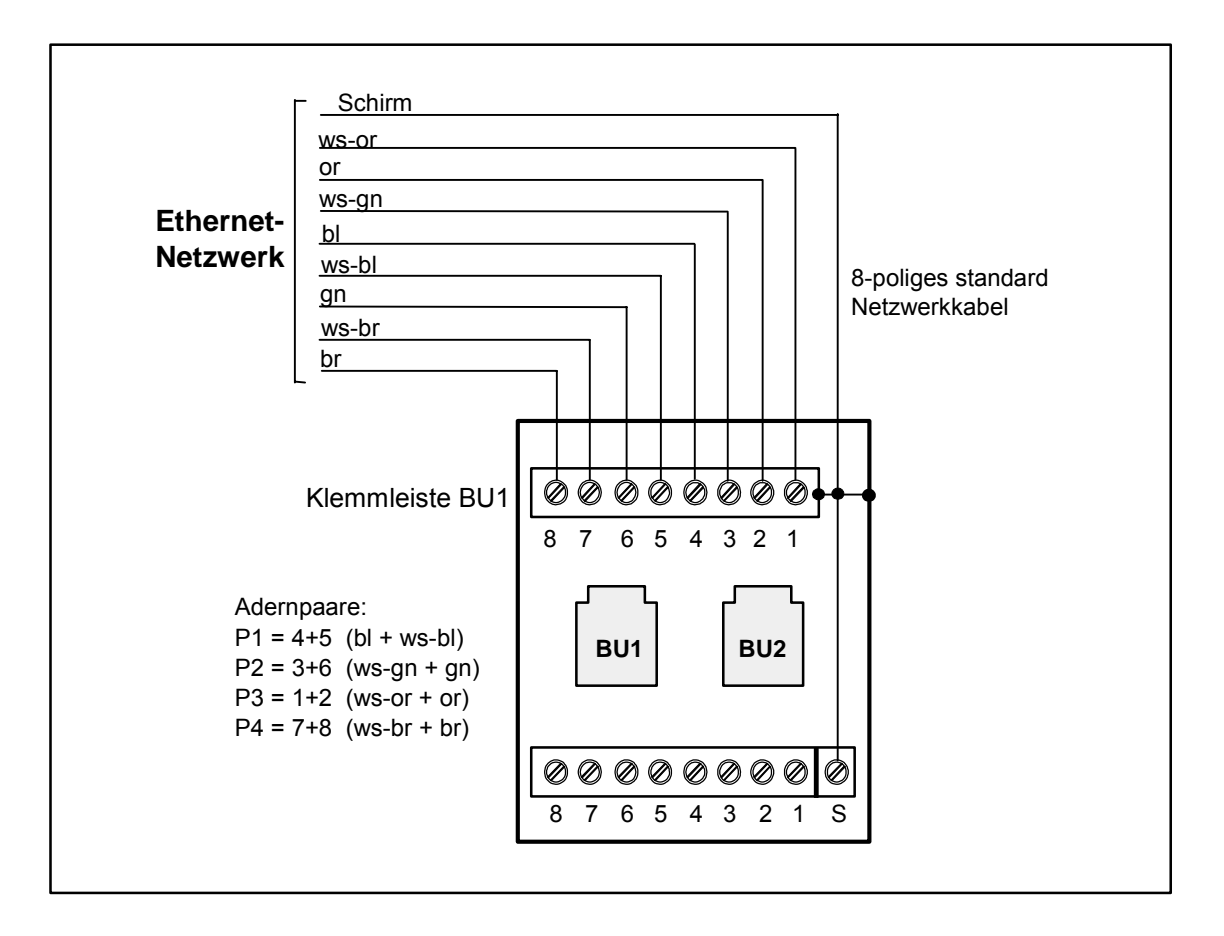

• Mit dem beiliegendem 8-pol. Kabel (mit RJ45 Stecker) den Anschluss BU1 der montierten Ethernet-Anschlussdose mit dem Ethernetmodul UDS-10B verbinden (siehe Kapitel Anschaltungen).

## **3.11 Verbindung zur Alarm Empfangseinrichtung**

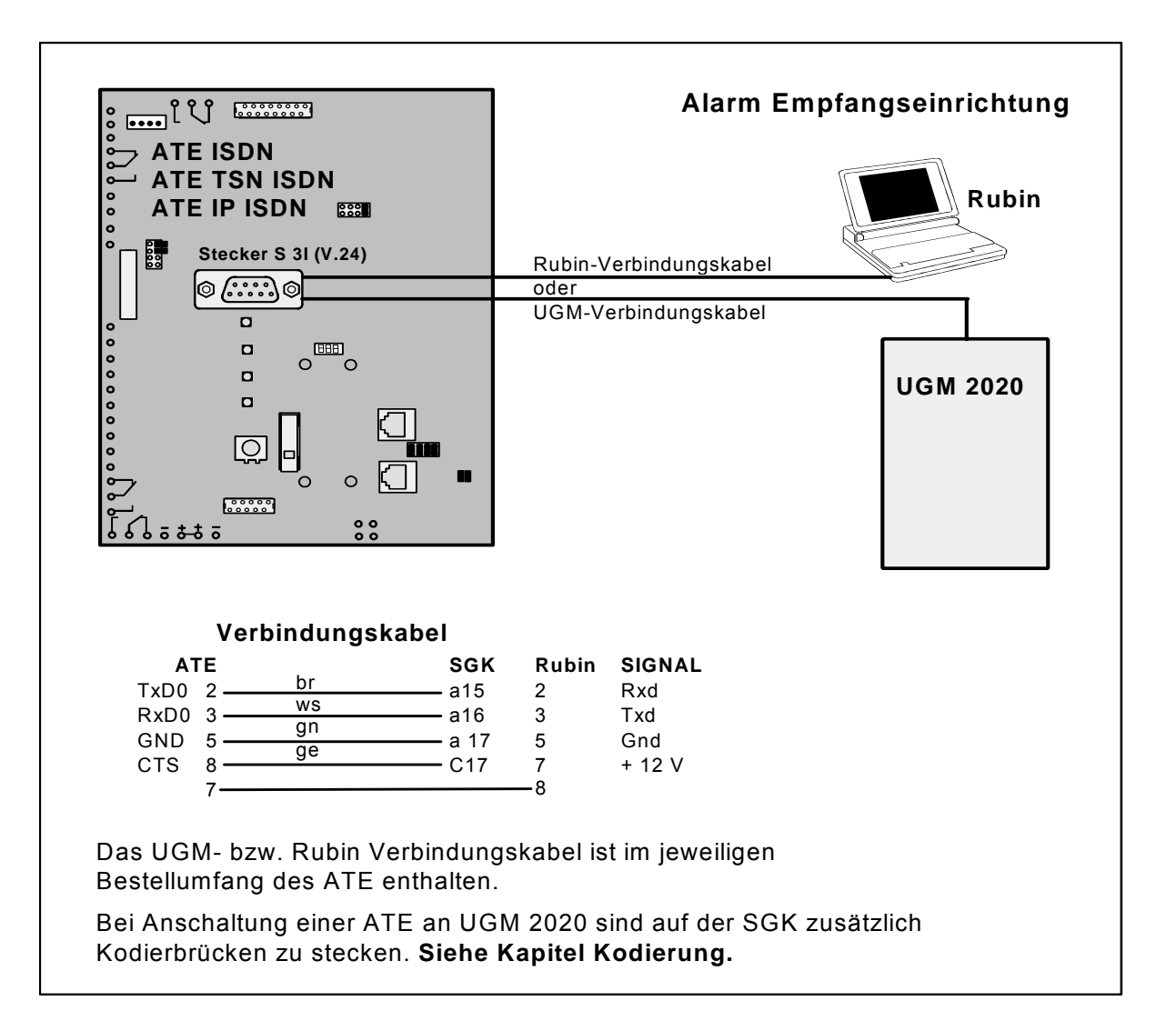

# **4 Anschaltungen**

## **4.1 Anschlussbelegung ATE TSN ISDN Gehäuseversion**

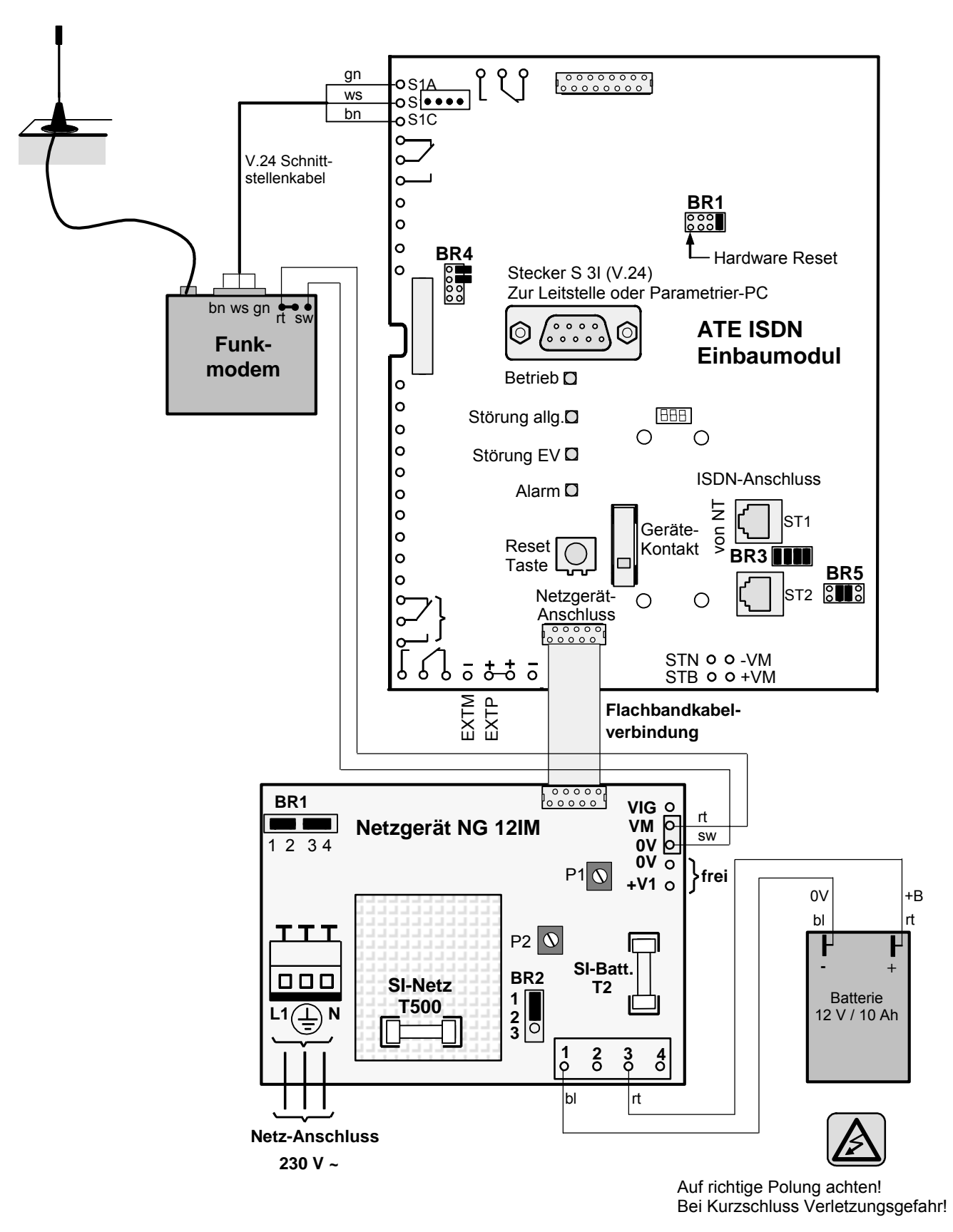

## **4.2 Anschlussbelegung ATE IP ISDN Gehäuseversion**

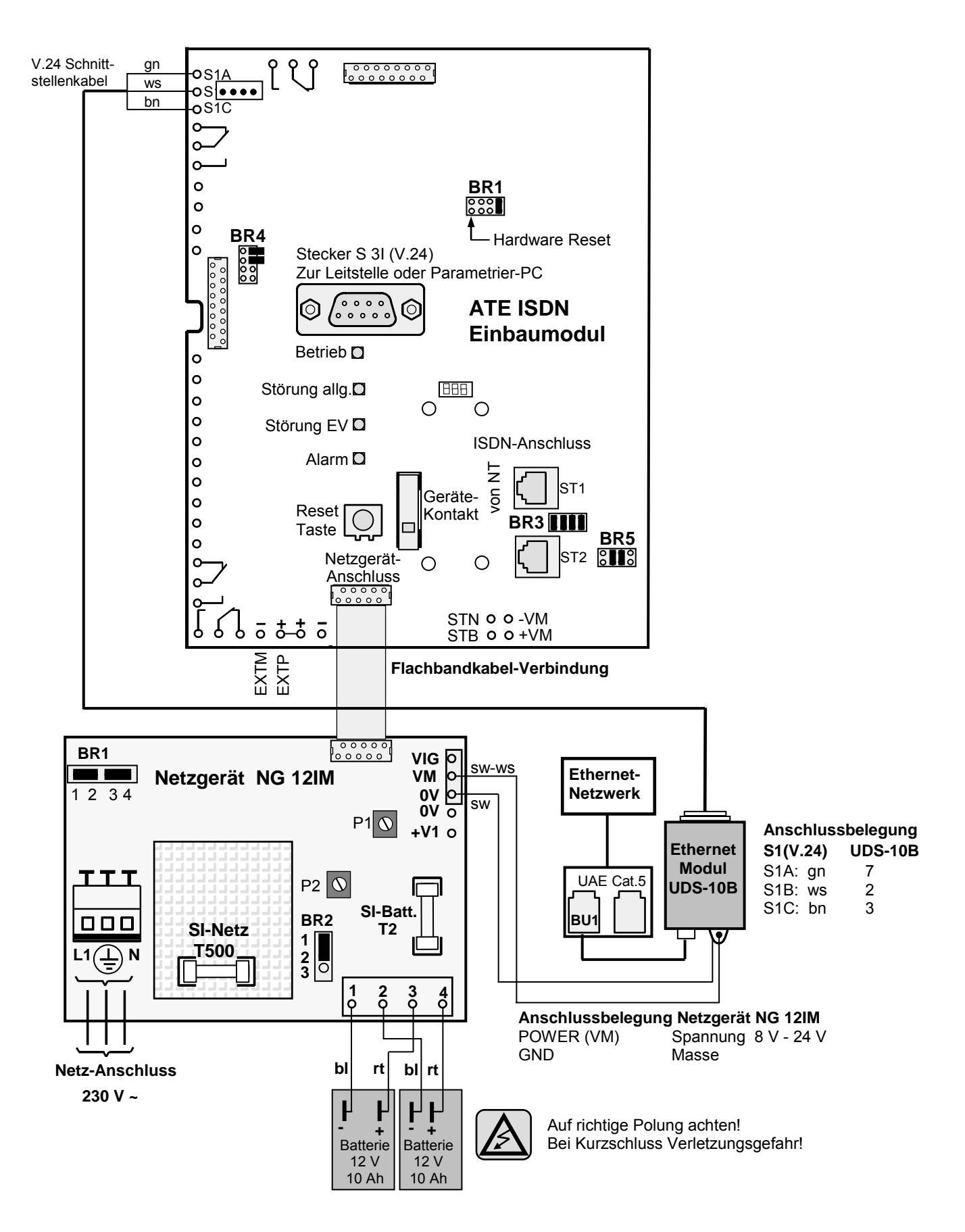

## **4.3 Anschlussbelegung Einbaumodule ATE ISDN, ATE TSN ISDN, ATE IP ISDN**

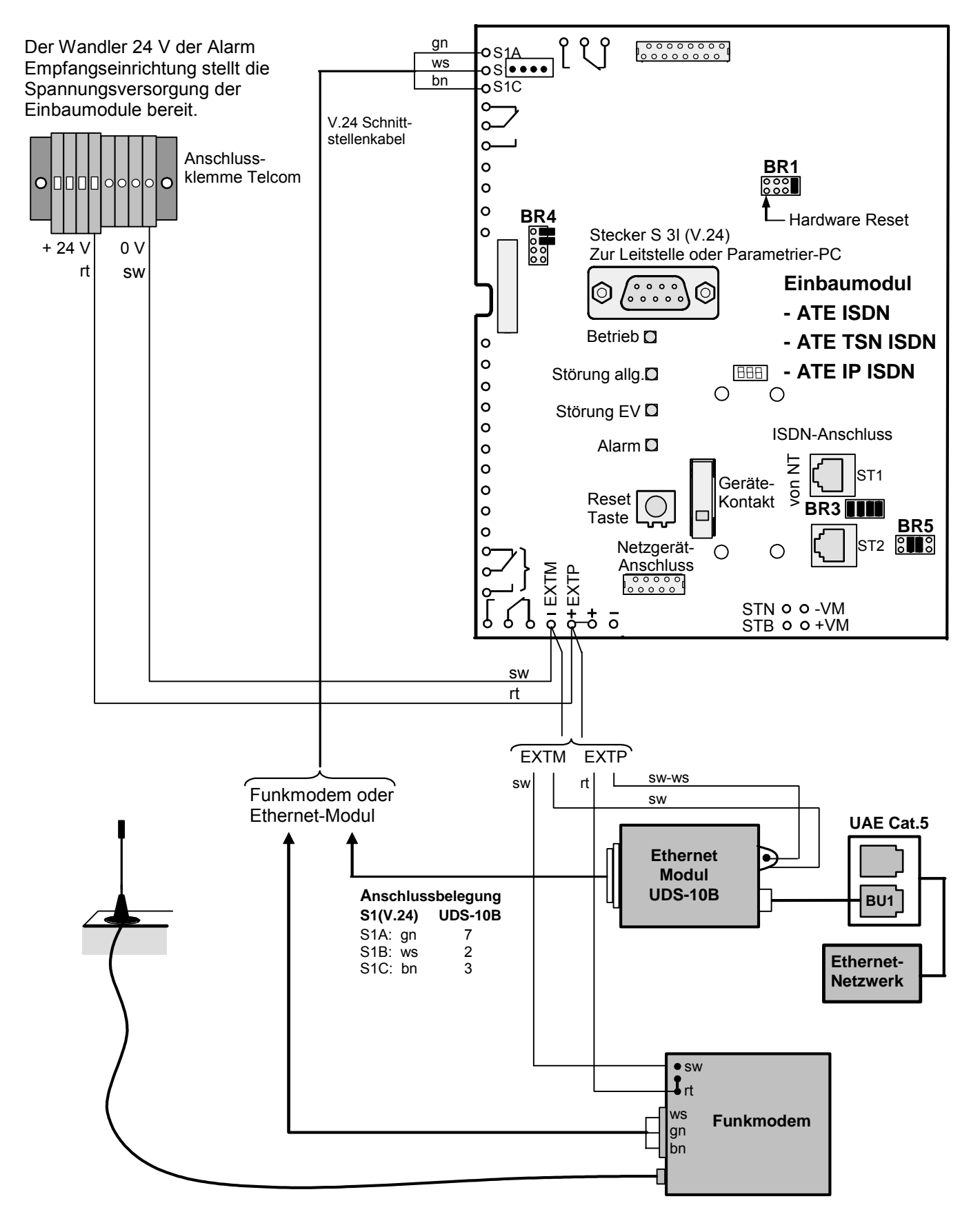

# **5 Kodierung**

## **5.1 Einbaumodul ATE**

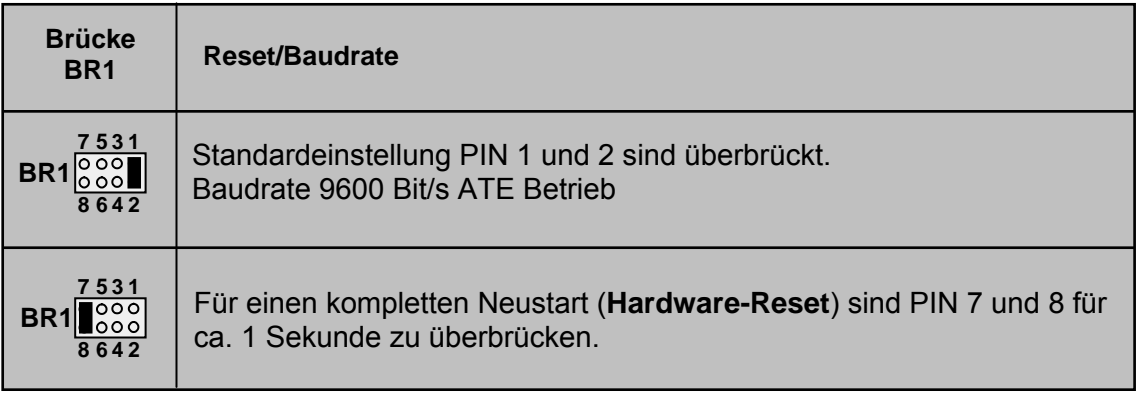

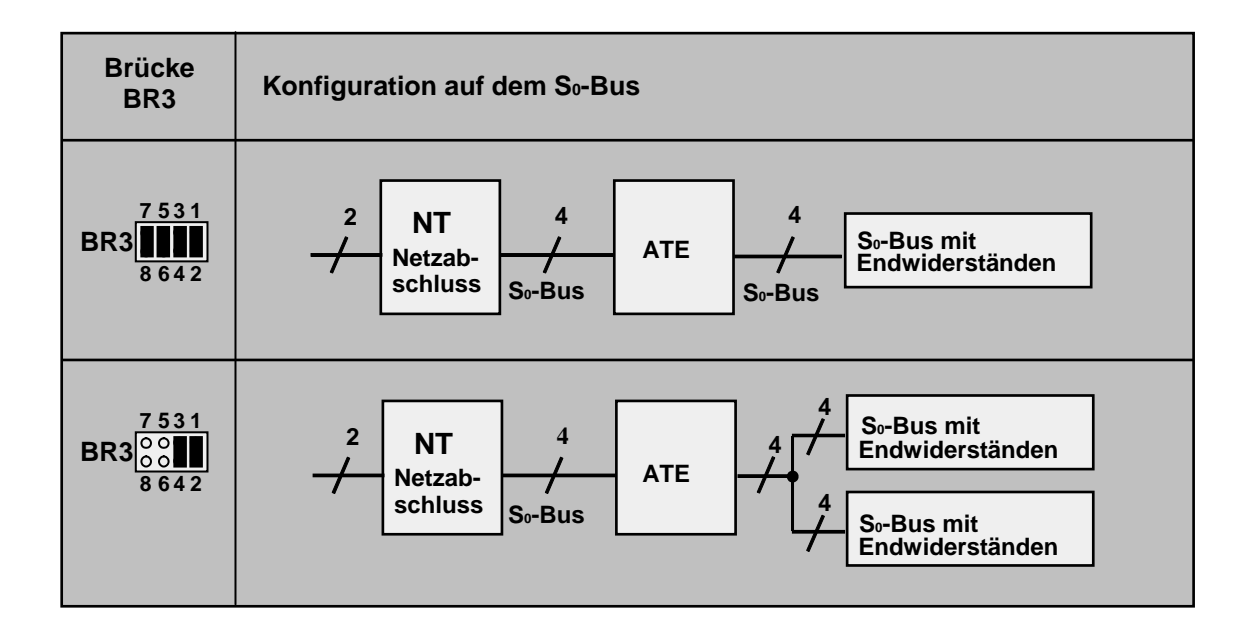

## **5.2 Netzgerät NG 12IM**

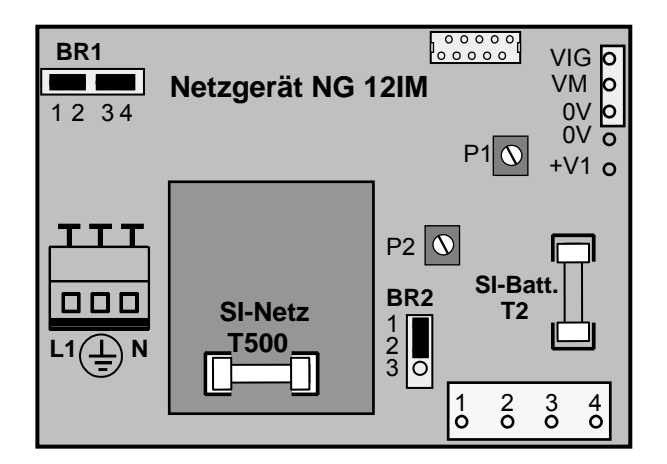

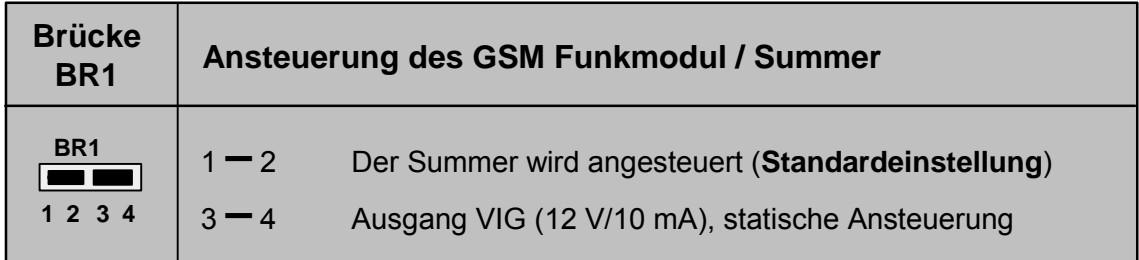

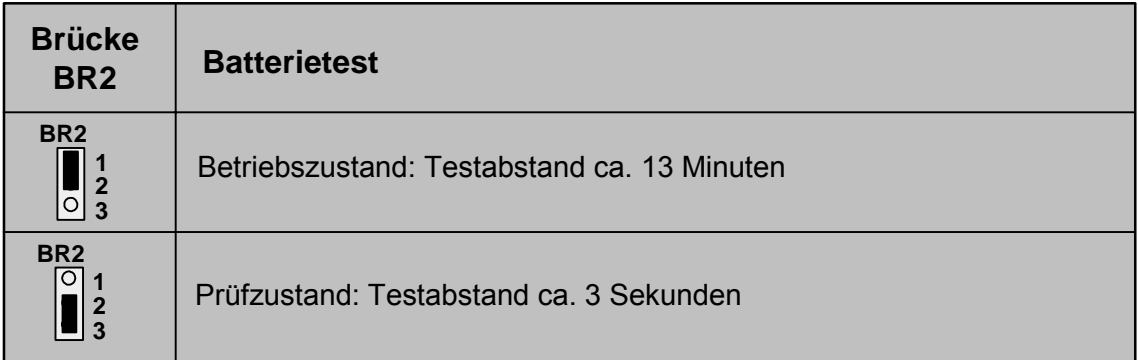

## **5.3 SGK in UGM 2020**

- Bei Anschaltung einer ATE an UGM 2020: B27, B45b, B46, B47, B56, B72, B88a, B89b, B90a, B91a
- Bei UGM 2020 bis EAPS-3: B93a, B2
- Bei UGM 2020 ab EAPS-5: B93b, B1

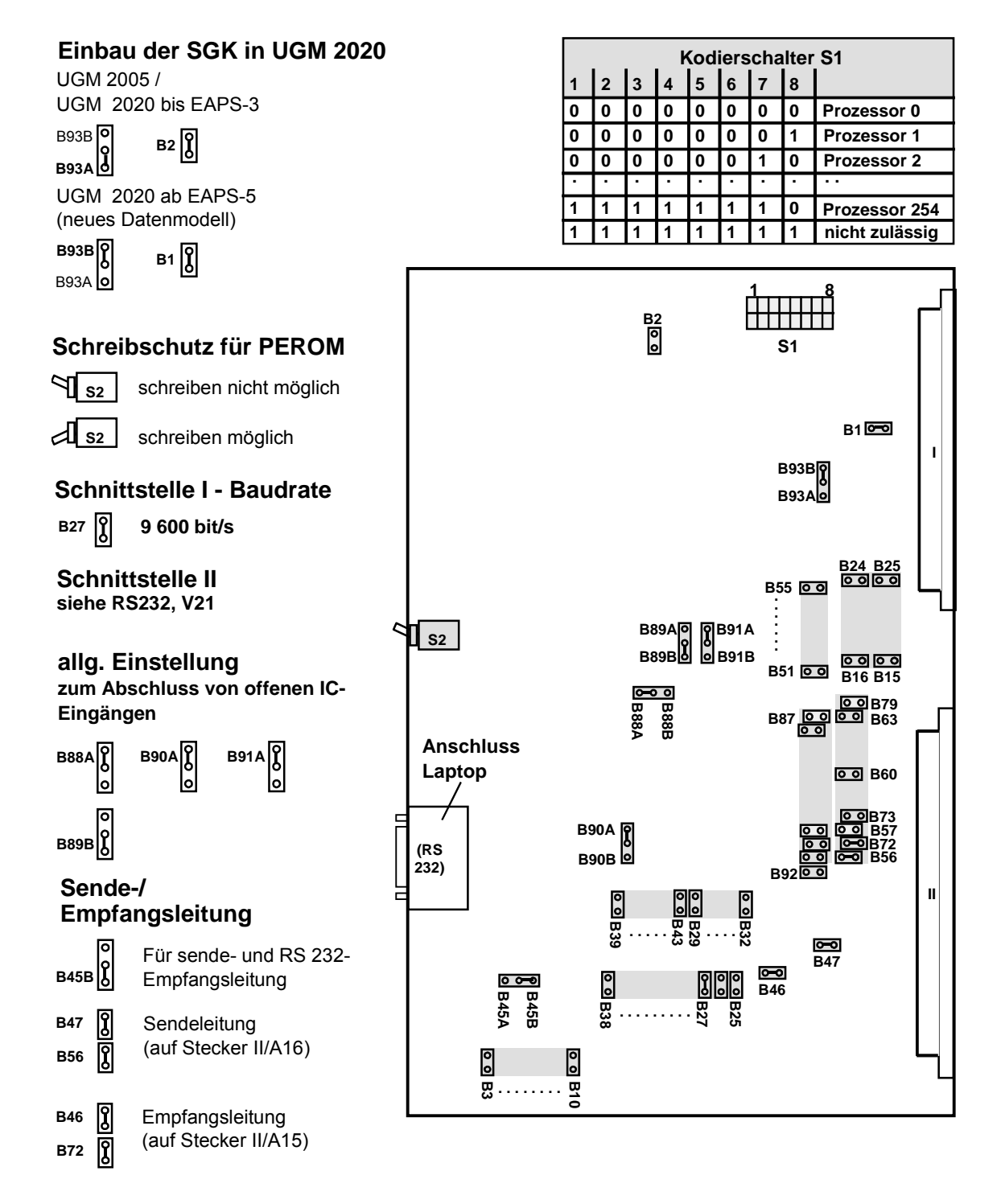

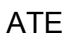

# **6 Parametrierung**

#### **6.1 Schnittstellenparameter**

Die Einstellungen der V.24-Schnittstelle (Stecker S 3I):

- 8 Datenbits
- kein Parity
- 1 Stoppbit
- Baudrate: 9600
- kein Hardware-Handshake

Als Eingabehilfe dient das Programm "WINATE" (im Infomanagement \ Hilfsmittel zum Download bereitgestellt).

#### **6.2 AT-Sequenzen**

Der Anschluss eines PC´s an den AT Empfänger, wobei die Signalisierung über die CTS-Leitung erfolgt, ist Voraussetzung für die Eingabe von AT-Befehle.

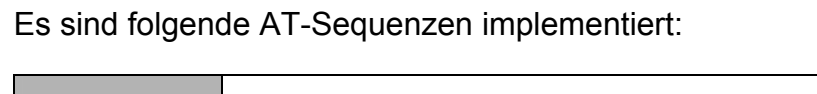

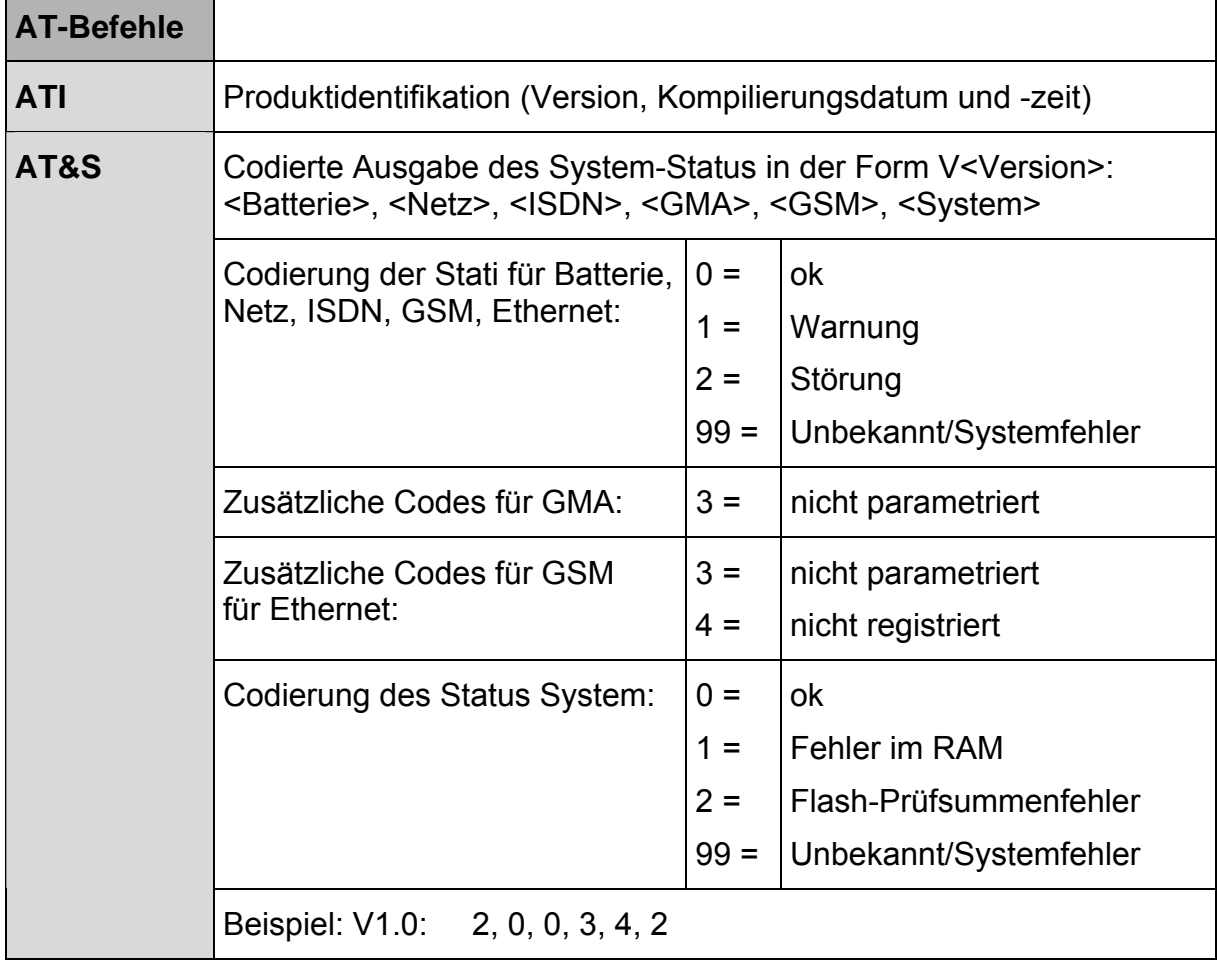

#### **6.3 Hinweise zu den Parametrierdaten**

Die aktuellen Parametrierungsdaten des Empfängers sind im RAM abgelegt und können im Flash gespeichert werden. Nach dem Neustart überprüft der Empfänger zunächst ob Parametrierungs-Daten im Flash vorliegen und kopiert diese ins RAM. Sind keine Daten im Flash vorhanden, so werden fest vorgegebene Einstellungen ins RAM geschrieben.

Die Parametrierung erfolgt über **AT+P-Befehle**. Die eingegebenen Parametrierungs-Daten werden ins RAM geschrieben und sind sofort wirksam. Um diese Daten auch nach einem Neustart zu erhalten, müssen sie explizit gespeichert werden (**AT+P SAVE**). Die Ausgabe der Daten bei dem Befehl AT+P erfolgt im selben Format wie die Eingabe.

Die Parameter werden unmittelbar nach ihrer Eingabe gültig, d.h., alle über die Config-Routinen ausgelesenen Werte werden aus dem RAM entnommen. Das Abspeichern der Parametrierungsdaten in das Flash wird dem VdS-Task über das Signal SER\_NEWPARA\_IND\_mitgeteilt. Dann\_kann\_vom\_VdS-Task\_eine\_Neueinbuchung des GSM-Moduls im GSM-Netz angefordert werden.

## **6.4 Parametrierung ATE ISDN, ATE TSN ISDN**

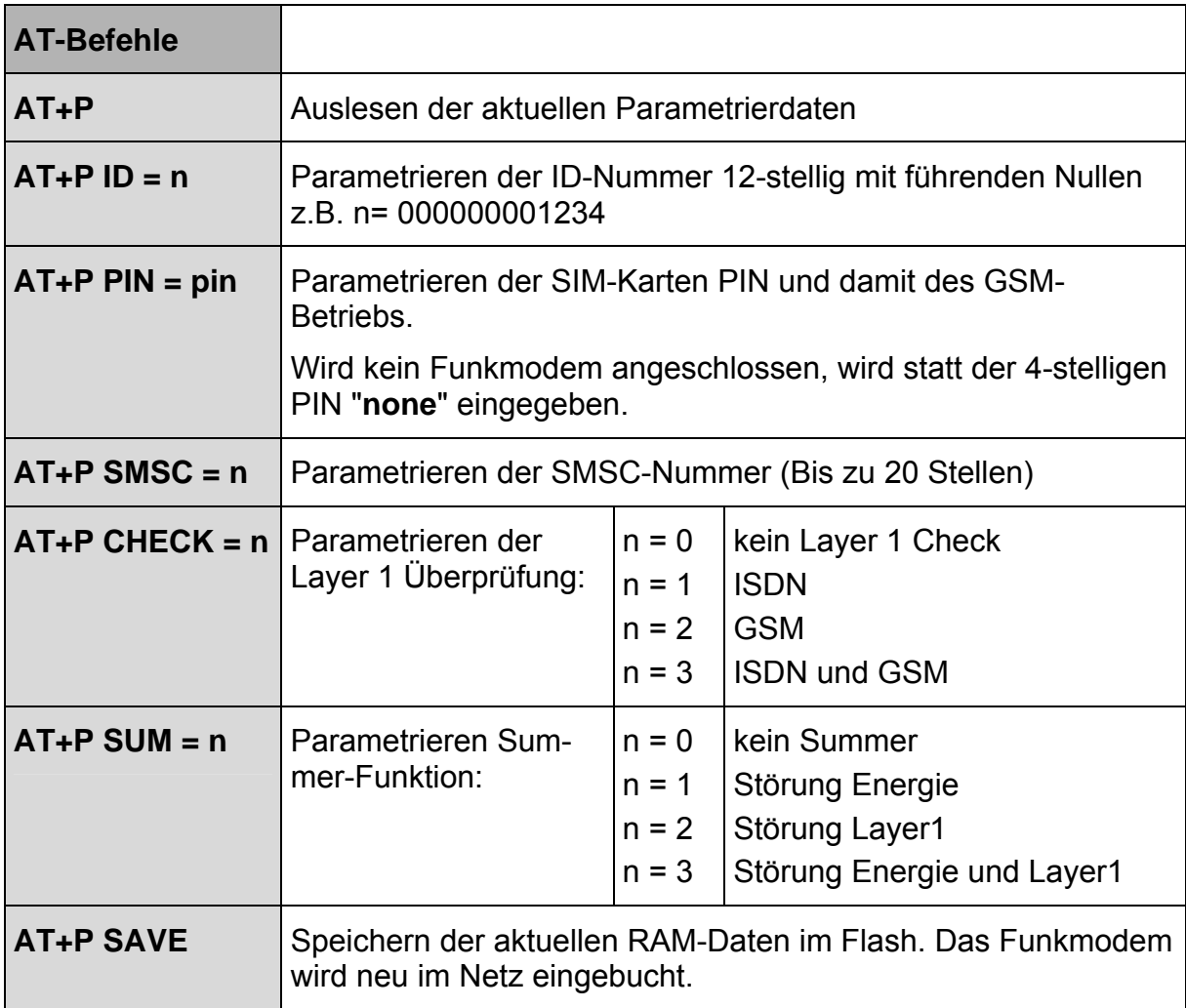

## **6.5 Parametrierung ATE IP ISDN**

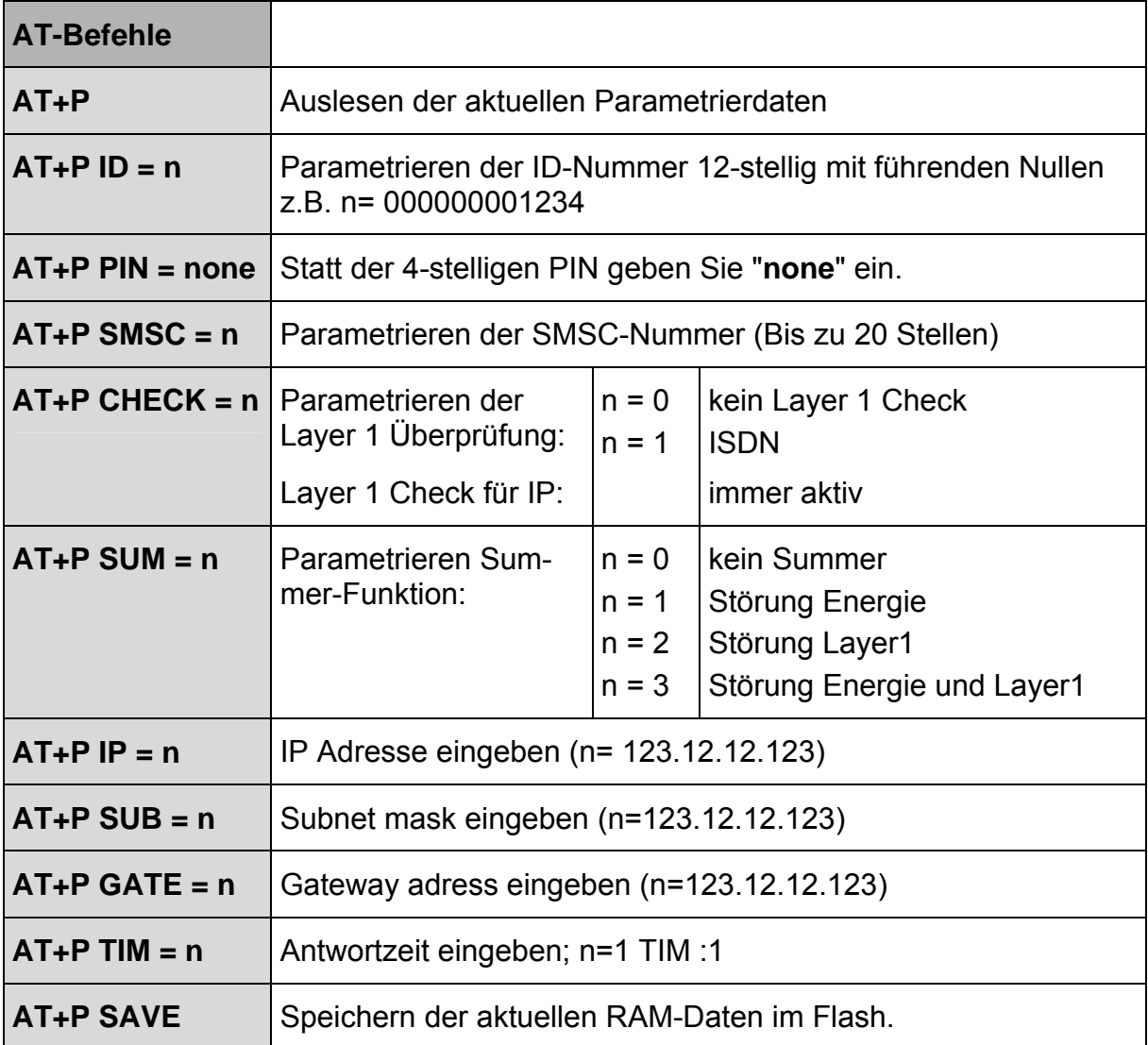

# **7 Inbetriebnahme**

## **7.1 Inbetriebnahme des ATE**

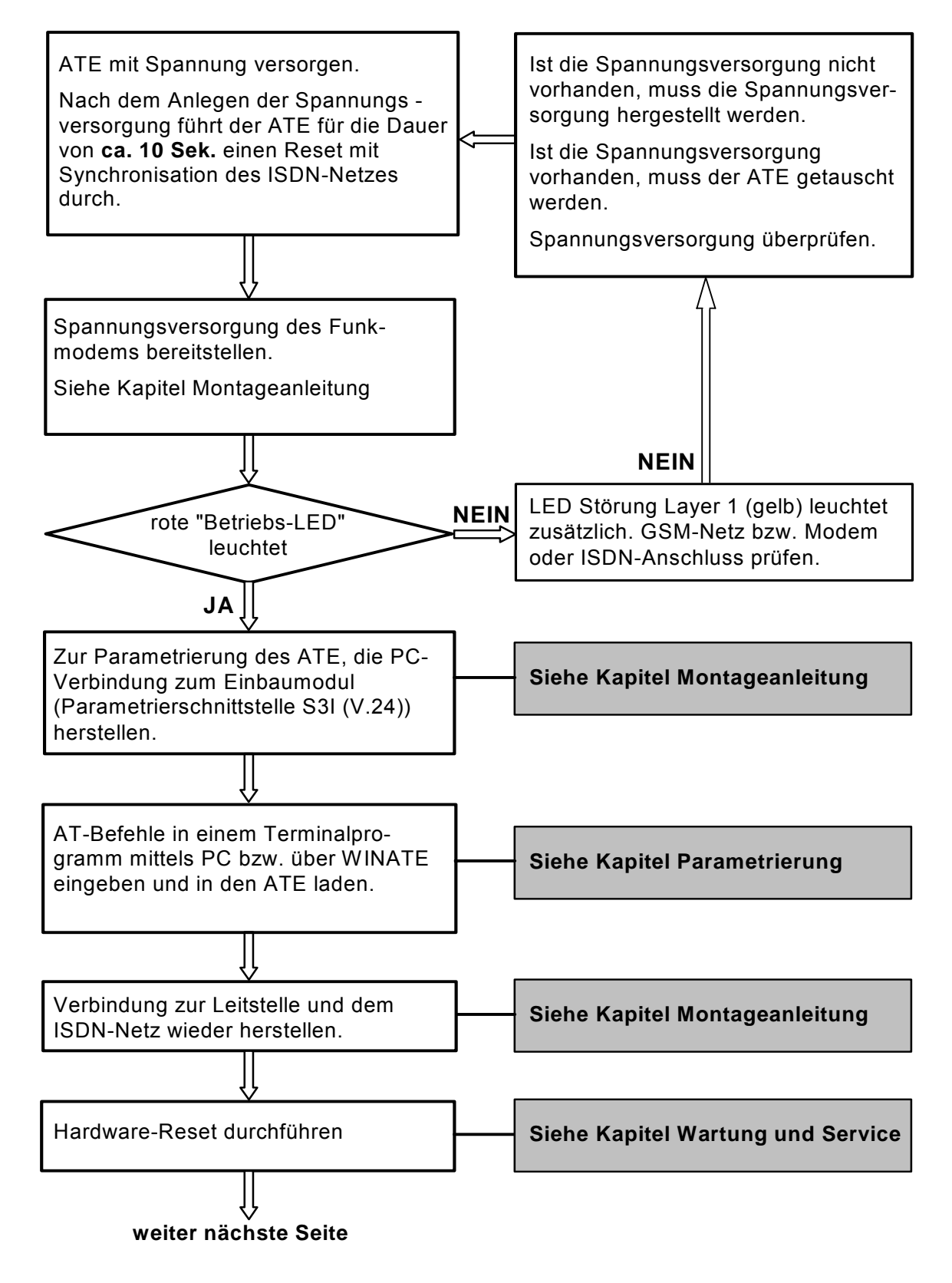

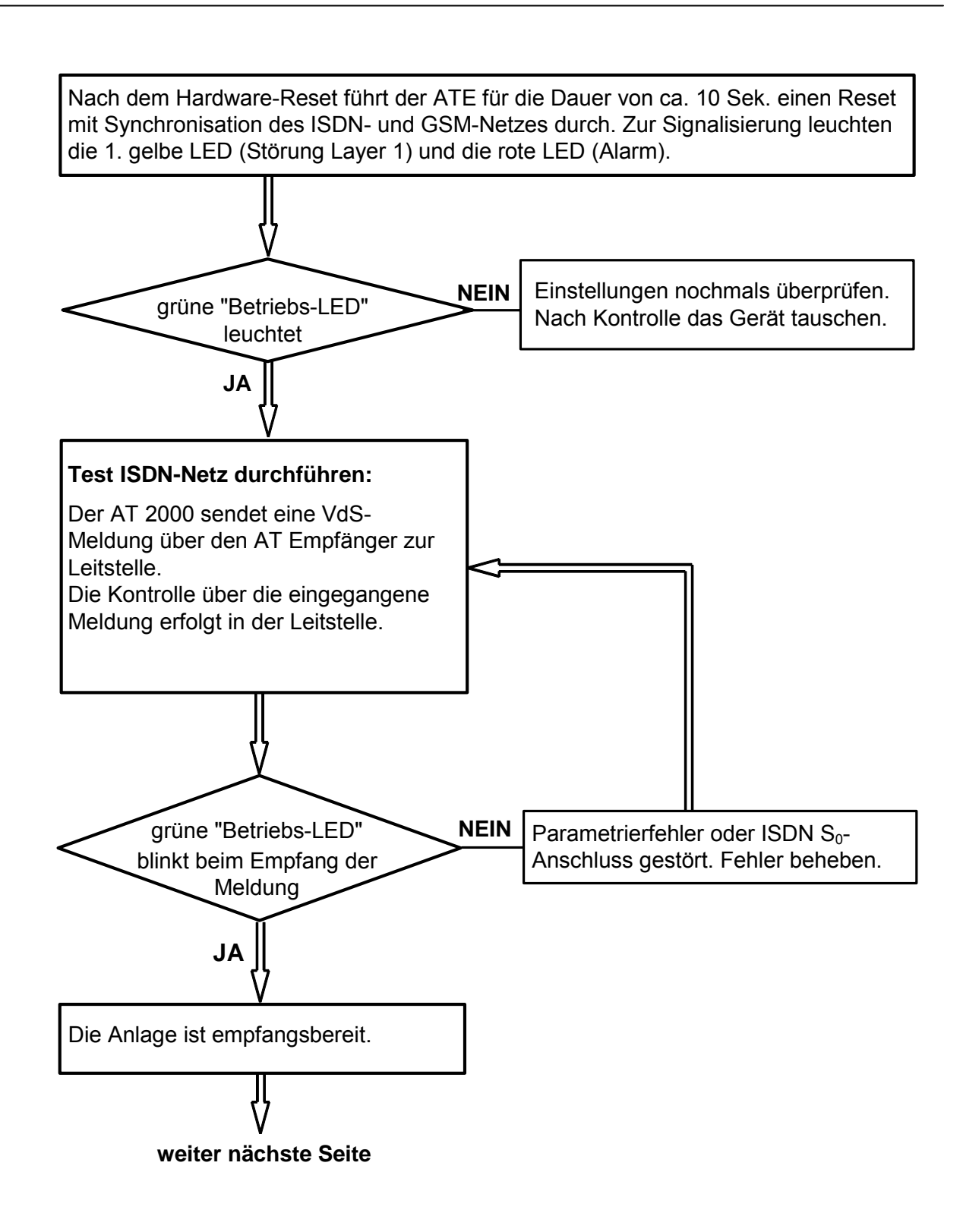

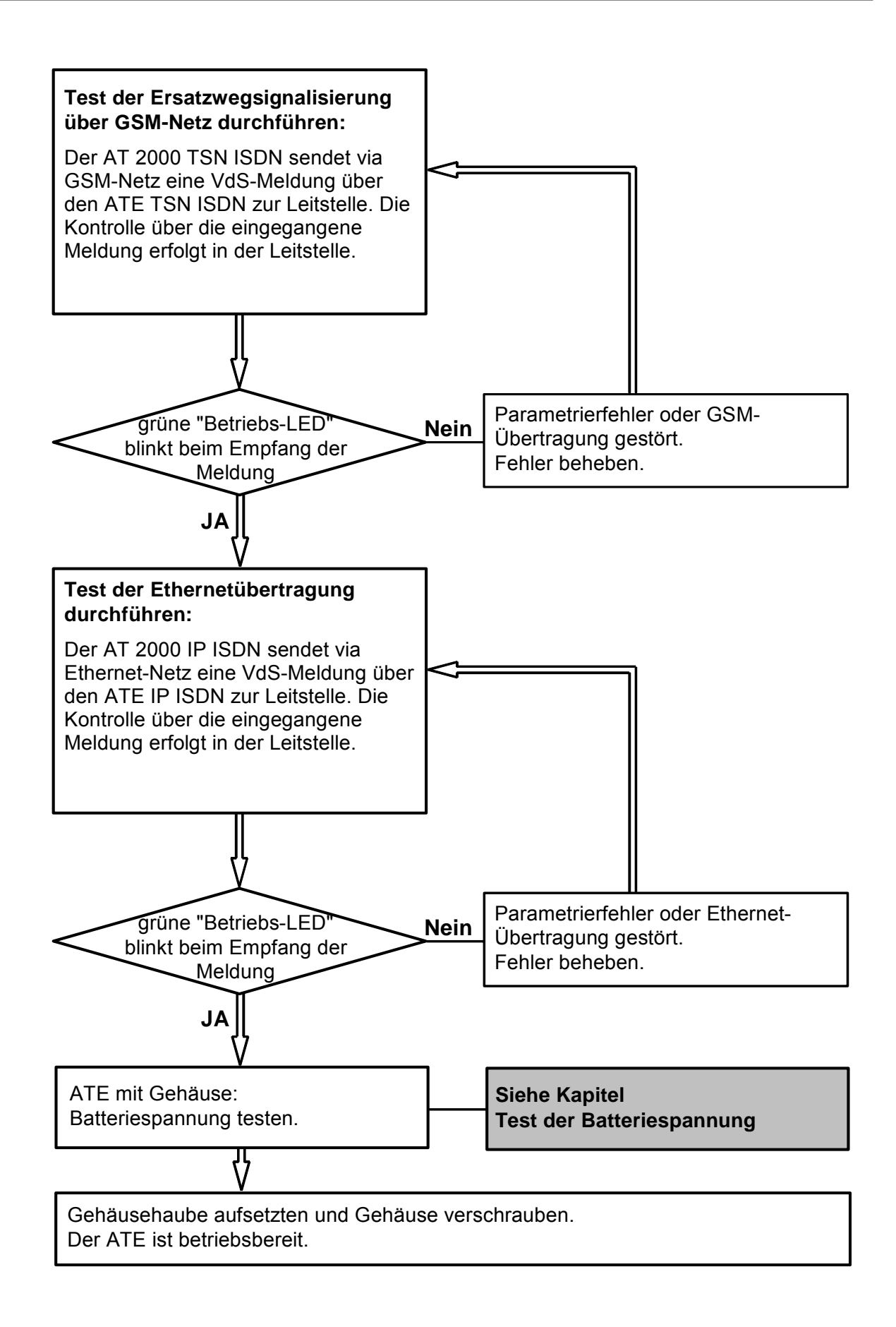

#### **7.2 Aufhebung der Sperrung für die SIM-Karte**

#### **▶ nur bei Fehlverhalten des Funkmodems durchführen**

Das Funkmodem benötigt zum Betrieb im GSM-Netz eine SIM-Karte. Die SIM-Karte (Subscriber Identifikation Modul) erhalten Sie in einem verschlossenen Umschlag vom Netzbetreiber. Zusammen mit der SIM-Karte erhalten Sie eine 4-stellige persönliche Identifikations-Nummer **(PIN)** und eine 8-stellige SuperPIN (**PUK** - PIN Unblocking Key).

Nach der Inbetriebnahme des ATE wird die persönliche Identifikations-Nummer zum Funkmodem übertragen. Wenn die persönliche Identifikations-Nummer dreimal falsch übermittelt wird (falsche Eingabe in der Parametrierung), wird die SIM-Karte für weitere Benutzung gesperrt. Die Sperrung kann nur mit Hilfe der 8-stelligen PUK rückgängig gemacht werden. Der Benutzer hat dafür 10 Versuche.

Es gibt die Möglichkeit, den PIN-Code über das Programm "**WINATE**" zu ändern (siehe Planungshinweise IHB AT2000 TSN ISDN), oder mittels eines Terminalprogramms (z.B. Windows-Terminal oder Hyperterminal 95).

Folgende Schnittstellen Parameter sind einzustellen: **Baudrate: 2400, Datenbit: 8, Paritätsbit: none, Stoppbits: 1.** 

Hierbei muss eine Verbindung des Funkmodems mit einem PC über das Parametrierkabel hergestellt sein.

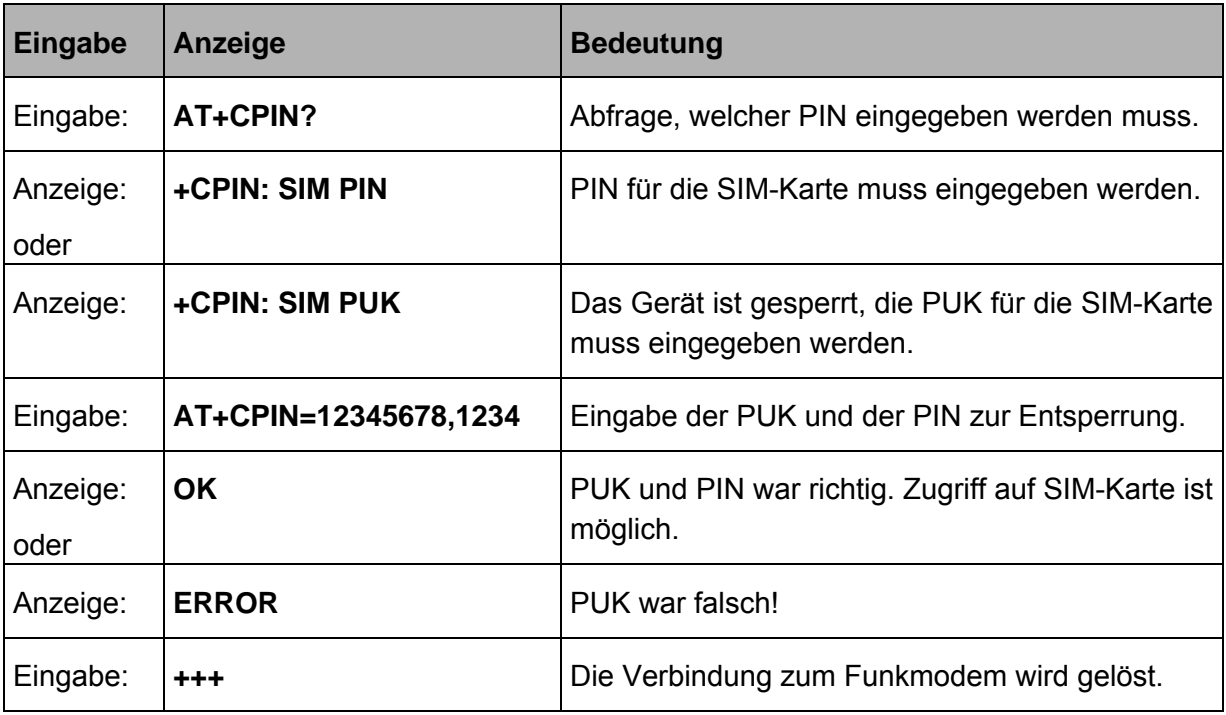

#### **Aufhebung der Sperre wie folgt:**

## **7.3 Konfiguration des Funkmodems**

#### ▶ nur bei Fehlverhalten des Funkmodems durchführen

Bei der vorkonfigurierten Werkseinstellung kann das Funkmodem über die serielle Schnittstelle S1 (V.24) angesprochen werden.

#### **Beim Funkmodem gilt:**

Bei Fehlverhalten ist zu prüfen, ob das Funkmodem korrekt konfiguriert ist. Dazu muss das Funkmodem mit einem voll belegten V.24-Kabel an einen PC angeschlossen und über ein Terminal-Programm (ein Terminalprogramm finden Sie im Windows unter "Zubehör") folgender Befehl eingegeben werden: **AT&V** 

Die vom Funkmodem generierte Antwort lautet dann wie folgt:

STORED PROFILE 0: B99 E1 L2 M1 Q0 V1 X4 Y0 %D0 &C1 &D0 &G0 S00:000 S14:2AH S18:000 S21:20H S22:46H S23:1AH S25:005 S26:001 S27:00H

Falls dies nicht der Fall ist (siehe insbesondere D0 ) muss das Funkmodem wie folgt beschrieben umkonfiguriert werden.

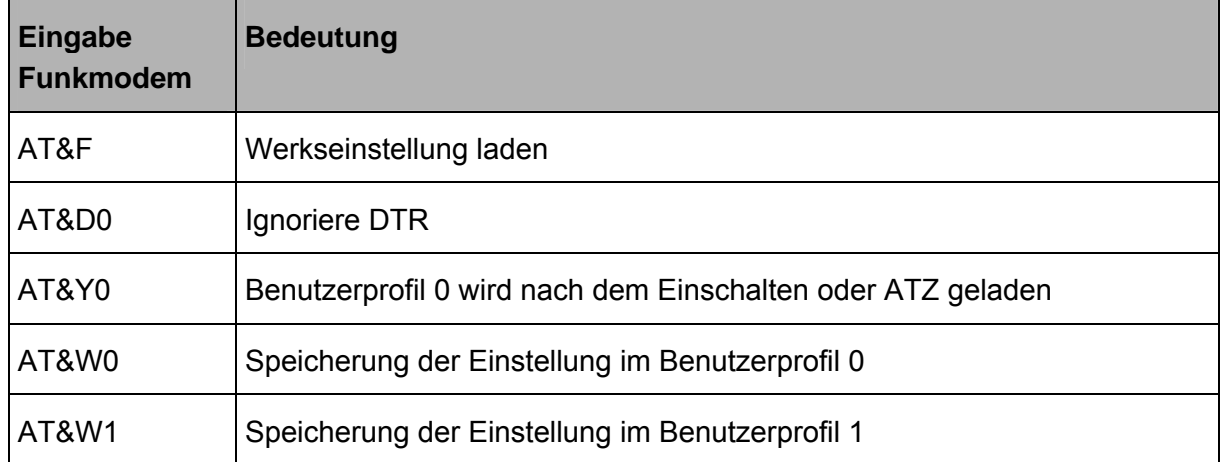

#### **AT-Befehl zur Parametrierung des Funkmodem Terminals**

# **8 Wartung und Service**

#### **8.1 Allgemeines**

Wartungs- und Inspektionsmaßnahmen müssen in festgelegten Zeitabständen und durch entsprechendes Fachpersonal ausgeführt werden. Im Übrigen gelten für alle diesbezüglichen Arbeiten die Bestimmungen der DIN VDE 0833.

#### **8.2 Hardware-Reset**

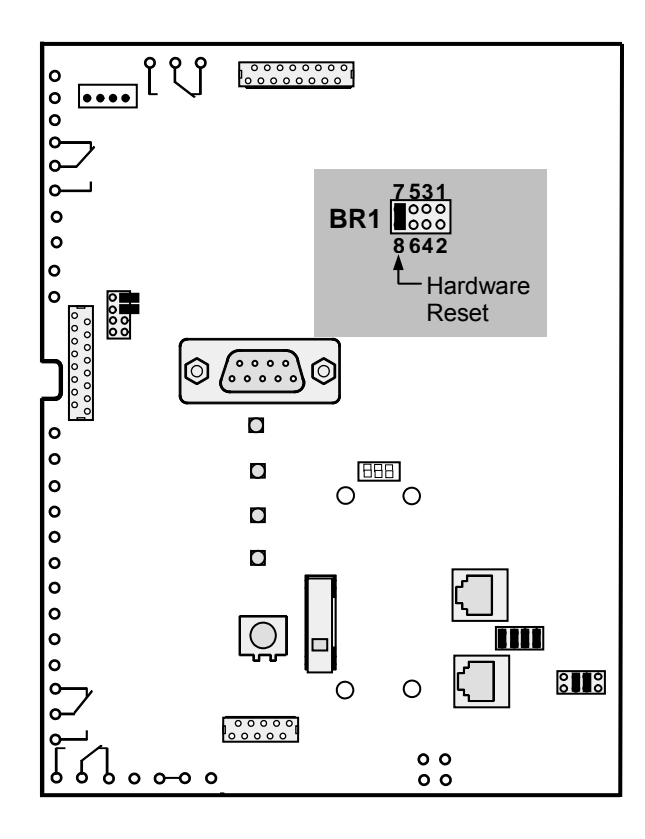

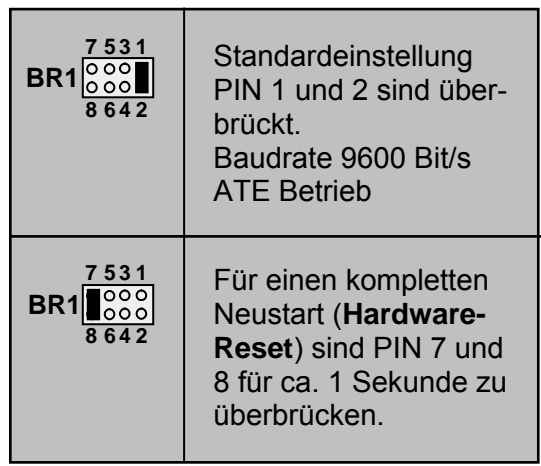

Nach dem Hardware-Reset führt der ATE für die Dauer von ca. 10 Sek. einen Reset mit Synchronisation des ISDN- und GSM-Netzes durch. Zur Signalisierung leuchten die 1. gelbe LED (Störung Layer 1) und die rote LED (Alarm).

## **8.3 Test der Batteriespannung**

#### X **nur Gehäuseversionen**

- 1. BR 2 "Batterie-Prüfzeit" von (Pos. 1-2) Testabstand ca. 13 Minuten auf (Pos. 2-3) Testabstand ca. 3 Sekunden umstecken.
- 2. Wenn nach einer Minute keine Störungsanzeige "Störung EV" erfolgt, ist die Batteriespannung in Ordnung.
- 3. BR 2 wieder auf Testabstand ca. 13 Minuten (1-2) stecken.

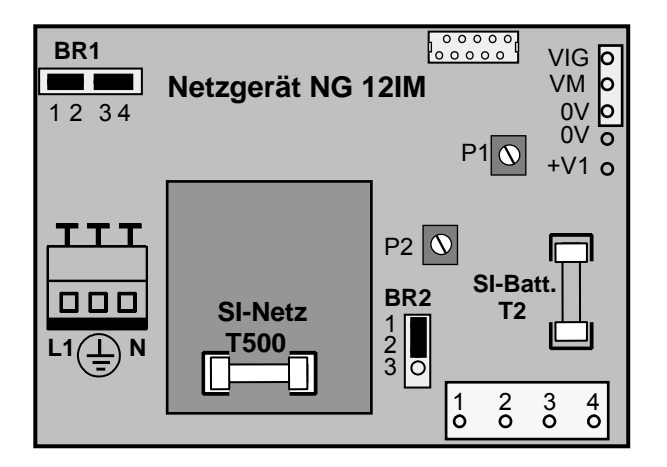

## **8.4 Batteriewechsel und Entsorgung**

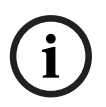

**Batteriewechsel:** Beim Wechseln der Batterien dürfen nur Batterien gleicher Spannung und Kapazitäten verwendet werden, da dies sonst zu Funktionsstörungen führen kann. Benutzen Sie daher nur typengleiche Batterien gleichen Alters aus der gleichen Fertigungsserie.

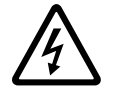

**Batterieanschluss:** Bei Anschluss der Batterien auf richtige Polung achten! Bei Kurzschluss Verletzungsgefahr.

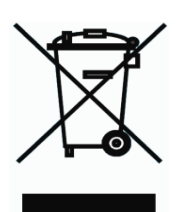

**Entsorgung:** Unbrauchbare und nicht mehr reparaturfähige Leiterplatten und Batterien müssen fachgerecht entsorgt werden.

# **9 Technische Daten**

## **9.1 Einbaumodule ATE**

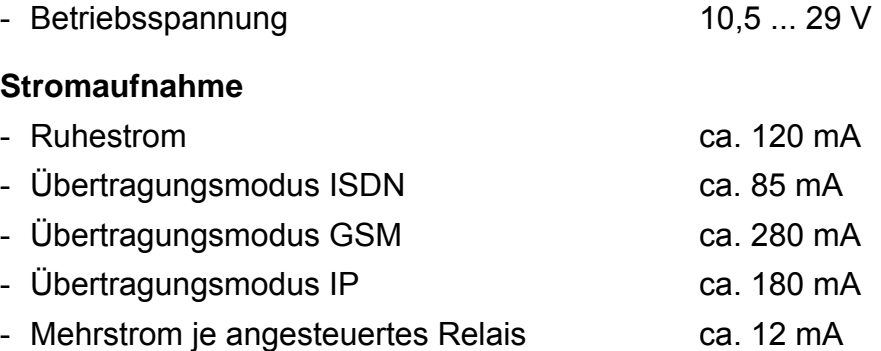

#### **Meldungsempfang**

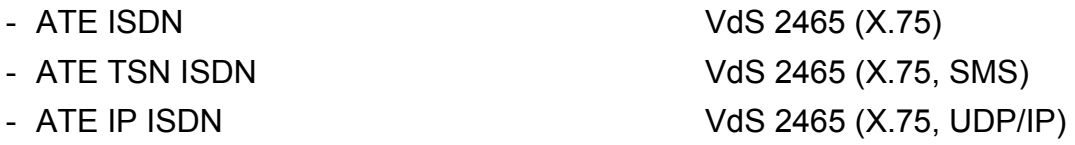

# **9.2 Funkmodem**

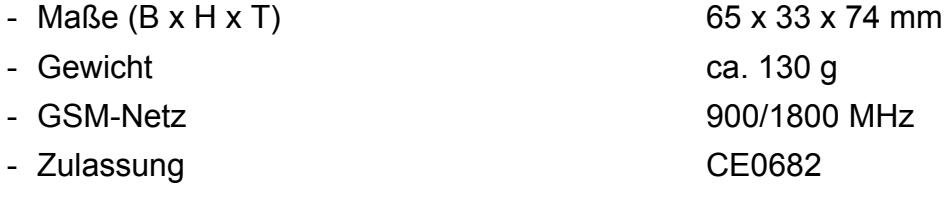

#### **9.3 Ethernet-Modul UDS-10B**

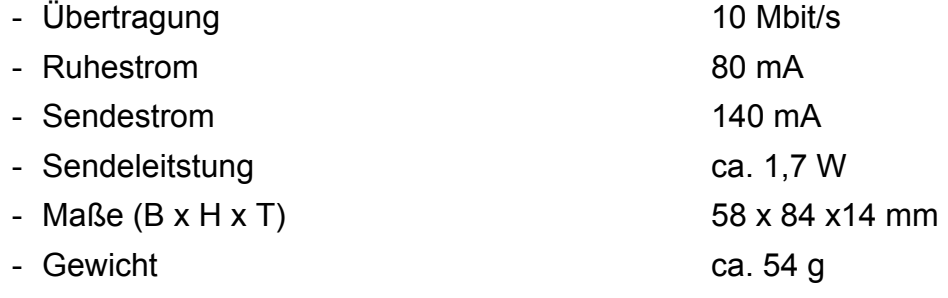

## **9.4 Gerätedaten ATE TSN ISDN, ATE IP ISDN**

#### **Umgebungsbedingungen**

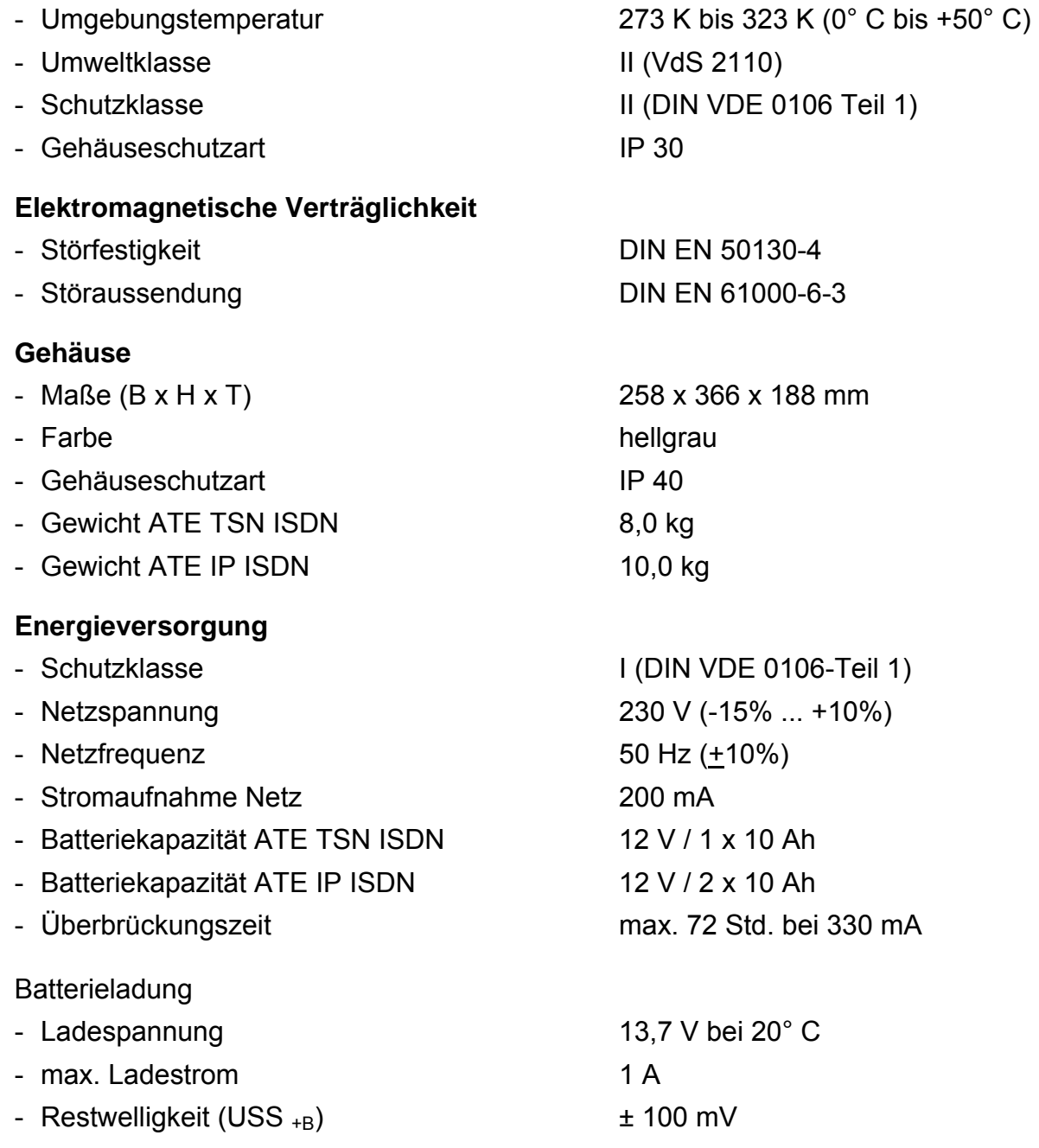

# **10 Abkürzungsverzeichnis**

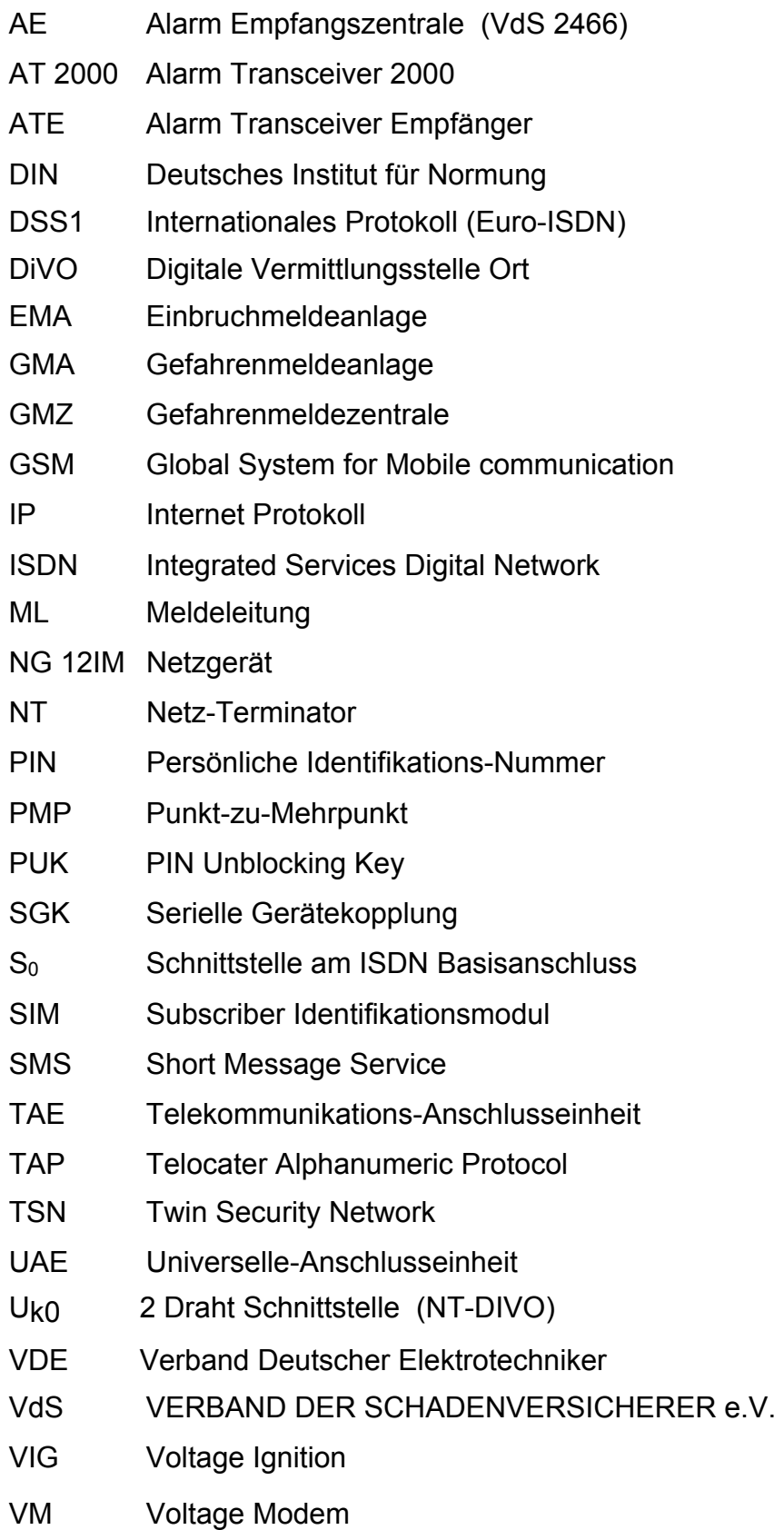

#### **BOSCH Sicherheitssysteme GmbH**

Robert-Koch-Str. 100 D-85521 Ottobrunn Germany Telefon +49 (0)89 6290-1888 Fax +49 (0)89 6290-1581

**www.bosch-securitysystems.de © Bosch Sicherheitssysteme GmbH, 2007**